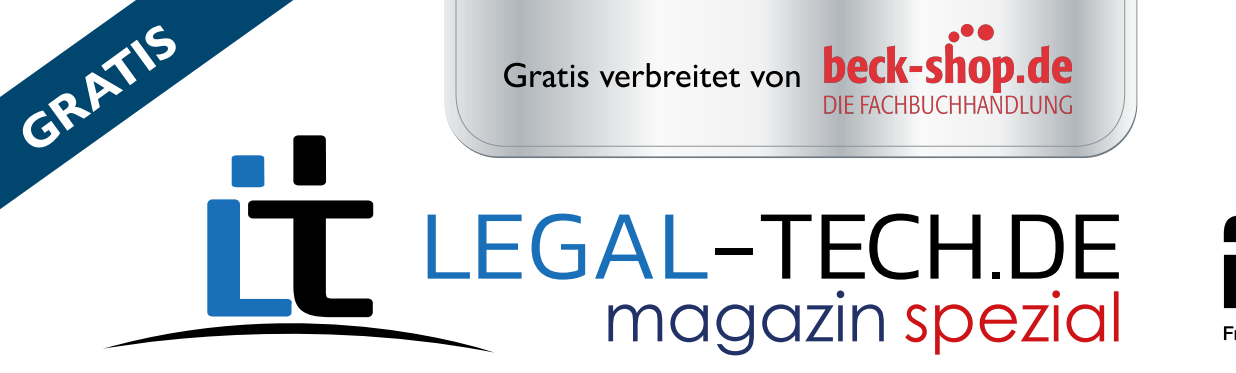

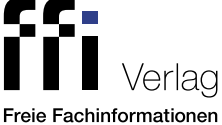

**Spezialausgabe**

Wie Kanzleien neue Chancen nutzen

Freehmen des<br>ner AnwaltVereins e.V.

The Legal Tech Company

## **Automatisierte Dokumentenerstellung erfolgreich nutzen**

Einsatzmöglichkeiten für Kanzleien aller Größen

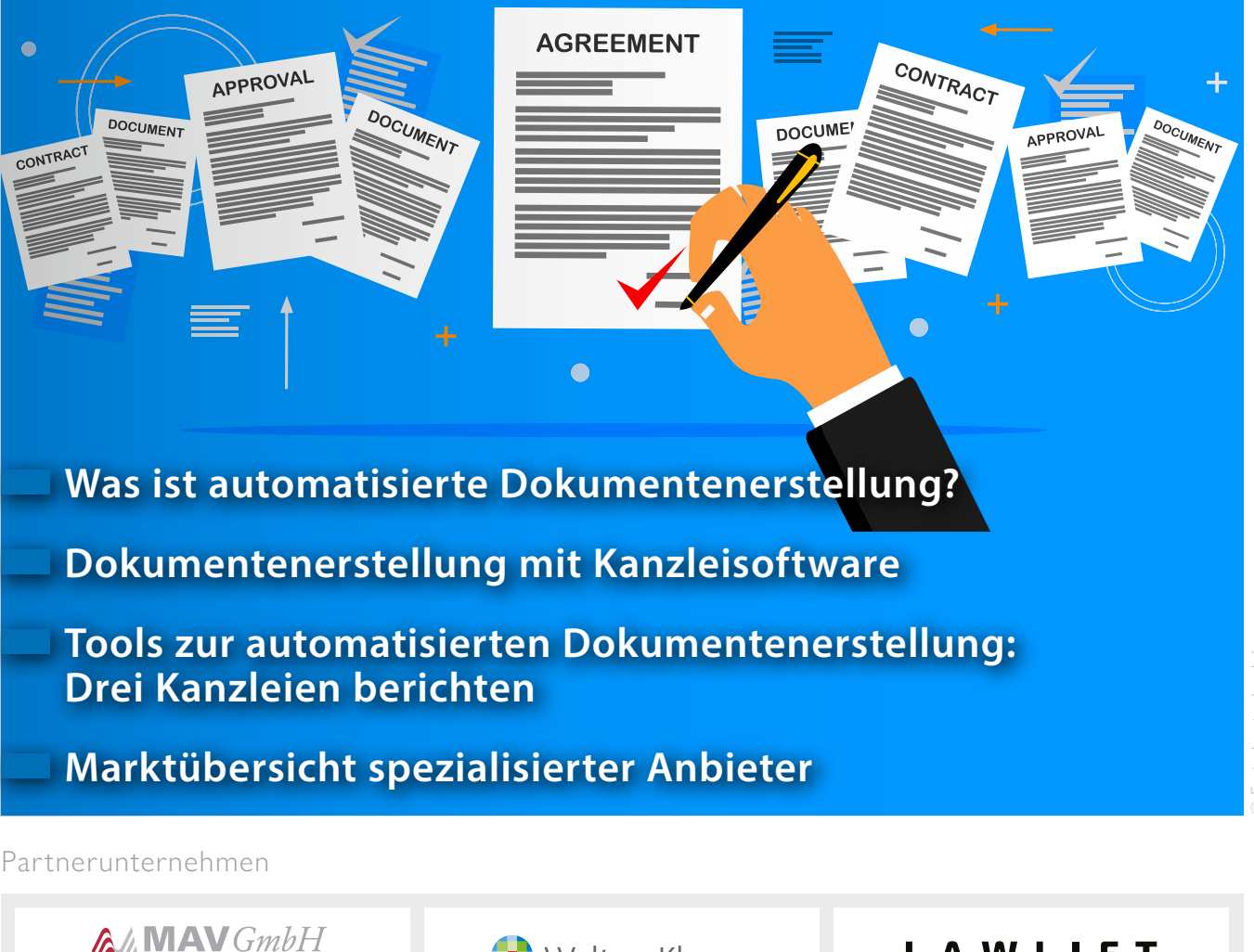

Wolters Kluwer

**RA-MICRO** 

LAWLIFT

SMARTCONEX

smarte Lösungen für Unternehmen

**In wenigen Klicks viel erreichen – mit dem RA-MICRO E-Workflow und der E-Akte.**

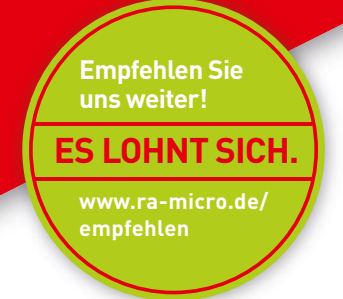

# **[Schritt voraus](https://www.ra-micro.de/produkte/kanzleiorganisation/ra-micro-kanzleisoftware/e-workflow.html?utm_source=ffi-Legal-Tech-Spezial-Automatisiere-Dokumentenerstelllung&utm_medium=Anzeige&utm_campaign=E-Workflow-08-2022) Schon immer einen**

Jetzt informieren: ra-micro.de

Infoline: 030 43598 801

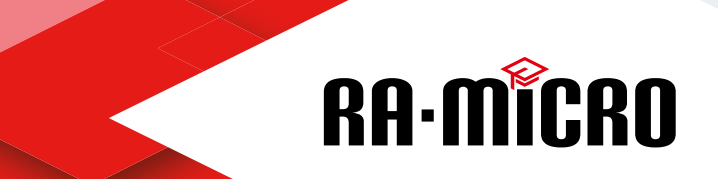

## **Liebe Leserinnen und Leser,**

intensiver denn je verschmelzen analoge und digitale Welt. Endgeräte fungieren dabei als Schnittstelle. Was man jeden Tag im Privatleben nutzt, hält Einzug in die berufliche Tätigkeit. Neben weiteren Aspekten sorgt dies dafür, dass auch juristische Arbeit nicht von den Einflüssen der Digitalisierung verschont bleibt.

#### Zum Glück.

Denn nach wie vor ist juristische Arbeit von "Handarbeit" geprägt. Zwar bedeutet dies nicht mehr nur Stift und Papier – doch dominieren immer noch Abläufe, die darin bestehen, dass Prozessschritte von Personen manuell angestoßen und Medienbrüche überwunden werden müssen. Die Basistechnologie sind Kanzlei- und Diktiersoftware. Gern bedient man sich Formularbüchern, lokal abgespeicherten, teils selbst zusammengezimmerten Standardformulierungen und anno dazumal irgendwo rauskopierten Textbausteinen. Die Fehleranfälligkeit ist enorm und der Frust ob dieser umständlichen Arbeitsweise ebenfalls.

Geht es um automatisierte Dokumentenerstellung werden Sie zumeist als erstes von der großen Effizienzsteigerung lesen, die Ihnen zugutekommt, wenn Sie ein automatisiertes Dokument im Anwendungsfall mit wenig Aufwand reproduzieren können. Ohne es als solches zu benennen, wird dieses Argument dann oft innerlich mit dem Prinzip Ausbeute entkräftet: Lieber lässt man weiterhin Rechtsanwaltsfachangestellte diese Arbeit verrichten, als den Aufwand einer Umstrukturierung und das Risiko der Investition auf sich zu nehmen.

Es lohnt sich aber, das einmal aus anderen Blickwinkeln zu betrachten. Mit der Digitalisierung ändert sich nämlich auch die Anspruchs- und Erwartungshaltung der Mandantschaft und die der eigenen Belegschaft. Wenn Sie sich dem verschließen, werden Ihnen schleichend nicht nur Ihre Mandate wegbrechen, sondern auch Ihr Personal.

Wenn Sie wettbewerbsfähig bleiben wollen, müssen Sie sich auf die von Ihrer Mandantschaft bevorzugte Art und Weise der Beratung einlassen. Verabschieden Sie sich von E-Mail-Ping Pong, Copy-Paste-Abenteuern und ähnlich ätzenden Arbeitsschritten – das will niemand mehr. Auch Sie nicht. Verfolgen Sie eine klare Strategie, wie Sie künftig am Markt bestehen wollen und schaffen Sie ein modernes Arbeitsumfeld, das dem technologischen Wandel gerecht wird und Ihrem Team einen zukunftsfähigen Arbeitsplatz bietet.

Dieses Magazin bietet Ihnen für diesen Weg einen tollen Einstieg.

Zu Beginn wird Sie Simon Ahammer in die Thematik einführen und die Vorteile automatisierter Dokumentenerstellung aufzeigen. Wenn Sie eine Kanzleisoftware nutzen und zunächst noch keine zusätzlichen Investitionen tätigen wollen, sondern das Potenzial Ihrer Software näher kennenlernen wollen, bietet Ihnen der Acht-Punkte-Plan von Simon Reuvekamp einen Fahrplan für das konkrete Vorgehen. Es folgen Interviews mit drei Kanzleien, die jeweils verschiedene Spezialapplikationen zur Dokumentenerstellung nutzen. Abschließend können Sie sich von der Marktübersicht über Tools für automatisierte Dokumentenerstellung inspirieren lassen.

Nach der Lektüre des Magazins werden Sie sehen, dass Minderwertigkeitskomplexe gegenüber Maschinen unbegründet sind und bleiben. Hingegen kann die Aufnahmeund Verarbeitungskapazität von Menschen mit Hilfe von Technik verbessert werden. Der Anspruch muss dabei nicht sein, für alle

denkbaren Konstellationen zu 100 Prozent vollautomatisierte Dokumente zu erzeugen. Es genügt, wenn Sie die leicht standardisierbaren Teile gängiger Dokumente automatisieren.

Das ist auch ein geeigneter Einstieg in die Entwicklung digitaler und skalierbarer Rechtsprodukte: Wenn Sie ein Dokument automatisieren, stehen Ihnen auch die zugrundeliegenden Sachverhaltsinformationen als Rohdaten zur Verfügung. Werden Gesetze geändert oder neue erlassen, brauchen Sie künftig nicht mehr Ihr gesamtes Portfolio zu durchforsten, um herauszufinden, wo Überarbeitungsbedarf besteht. Vielmehr können Sie sich die betroffenen Textpassagen filtern lassen und auch Ihre Mandantschaft auf den Handlungsbedarf aufmerksam machen. Betten Sie die automatisierte Dokumentenerstellung in Ihre Workflows ein, erschließen sich für Sie noch viel mehr Optionen, wie sich die Kanzleiarbeit erleichtern lässt.

Nun wünsche ich Ihnen viel Vergnügen beim Schmökern und gutes Gelingen bei der Umsetzung!

Ihre Alexandra Stojek

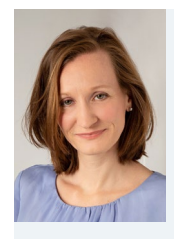

[Alexandra Milena Stojek](https://www.linkedin.com/in/alexandra-milena-stojek/?originalSubdomain=de), LL.M. ist Fachanwältin für IT-Recht, Syndikusanwältin des Deep-Tech-AI-Start-ups things-THINKING GmbH und

Gebietsleiterin der Arbeitsgemeinschaft IT-Recht des Deutschen Anwaltvereins für den Südwesten. Darüber hinaus beschäftigt sie sich als Referentin und Autorin mit dem Thema Digitalisierung juristischer Arbeit.

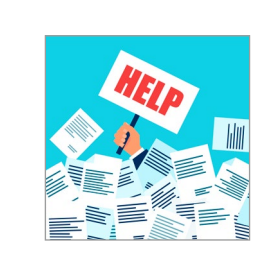

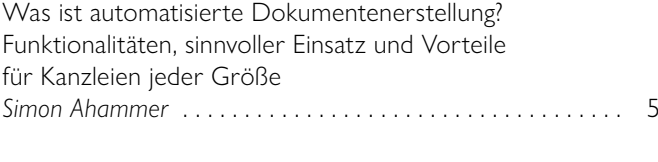

[Dokumentenerstellung mit Kanzleisoftware](#page-9-0)  [Mein Acht-Punkte-Plan für Kanzleien](#page-9-0)

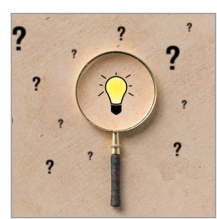

### **O** [KANZLEIBERICHTE](#page-14-0)

**O** [IM FOKUS](#page-4-0)

**O** [PRAXISTIPPS](#page-9-0)

"Auch bei sehr individuellen Fällen begegne ich [immer wieder den gleichen Fragestellungen und](#page-14-0)  [Arbeitsschritten"](#page-14-0)  *Interview mit Sven Wilhelmy* [. 15](#page-14-0)

*Simon Reuvekamp* [. 10](#page-9-0)

# **Die große Legal [Tech-Umfrage](https://www.legal-tech.de/die-grosse-legal-tech-umfrage-2022/?mtm_campaign=sp_dokumentenerstellung)**

Wie digital arbeiten Sie?

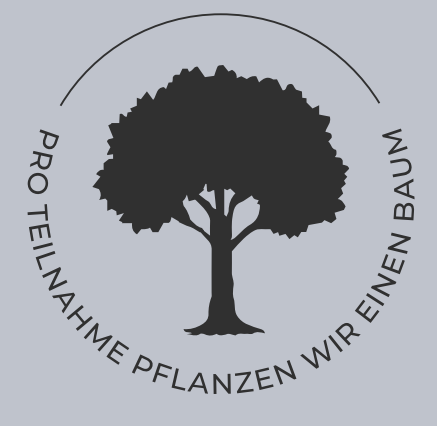

**Jetzt teilnehmen und Gutes tun**

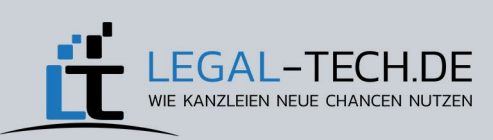

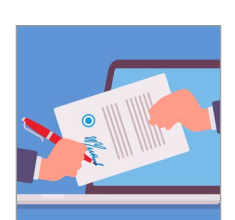

#### **O** [KANZLEIBERICHTE](#page-17-0)

["Dokumentenerstellung entlastet und sorgt dafür,](#page-17-0)  [dass sich alle auf den Kern ihrer Arbeit konzent](#page-17-0)[rieren können"](#page-17-0) *[Interview mit Dr. Jakob Wulff & Paul Reuter](#page-17-0)* . . . . . . . . . . . . . 18

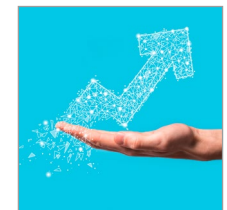

**O** [KANZLEIBERICHTE](#page-20-0) "Keine Angst vor Technologie"

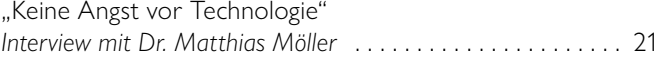

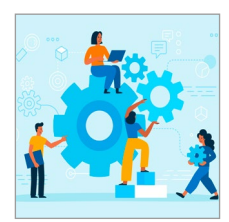

**O** [MARKTÜBERSICHT](#page-22-0)

Marktübersicht spezialisierter Anbieter ................. 23

<span id="page-4-0"></span>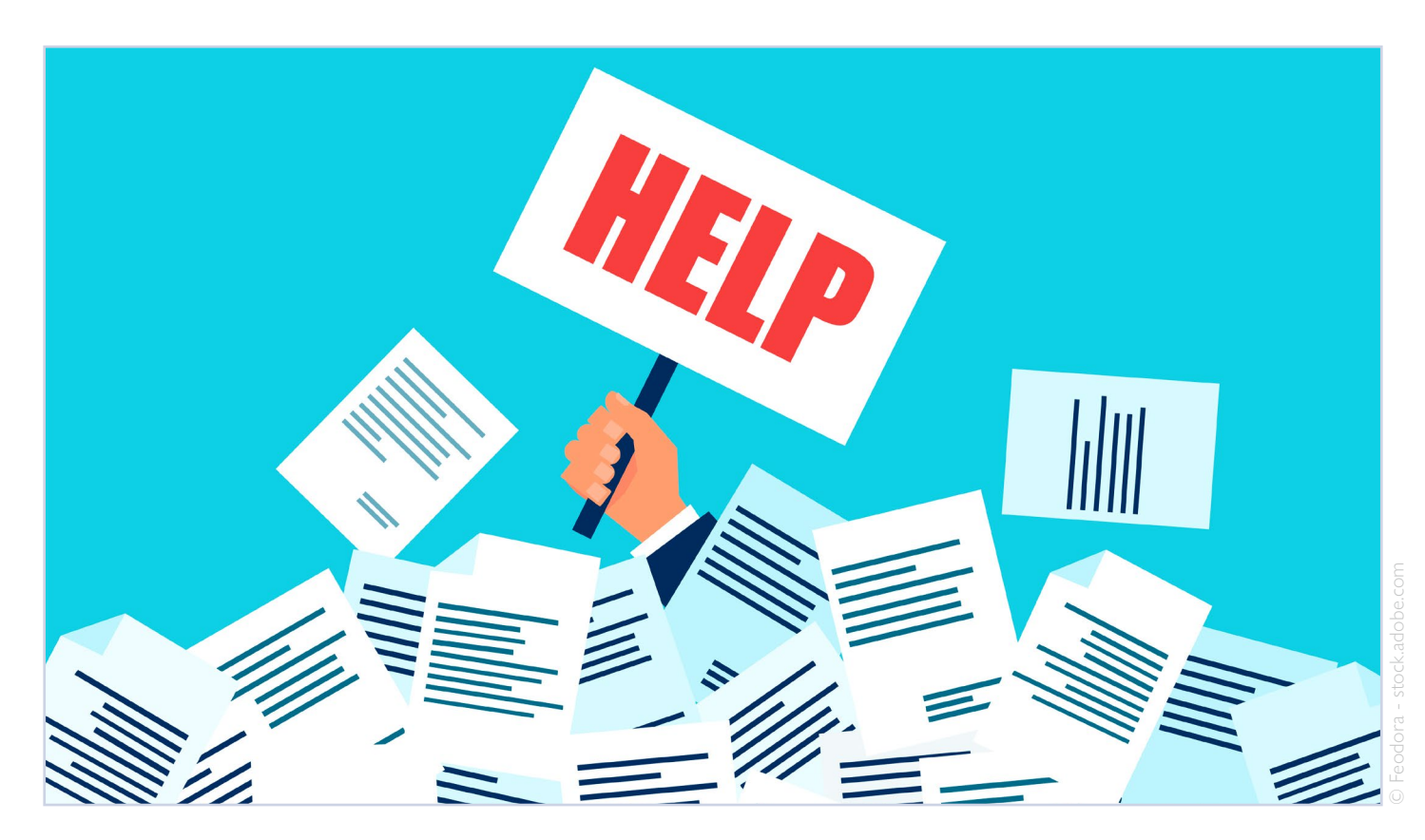

## **Was ist automatisierte Dokumentenerstellung?**

Funktionalitäten, sinnvoller Einsatz und Vorteile für Kanzleien jeder Größe

Simon Ahammer

Die automatisierte Dokumentenherstellung mittels entsprechender Softwarelösungen gibt es bereits seit dem Erscheinen der ersten Textverarbeitungsprogramme in den 1980er-Jahren. Noch unter dem Betriebssystem MS-DOS enthielten diese Applikationen die Möglichkeit, bestimmte Inhaltsabschnitte als sogenannte "Textmarken" zu kennzeichnen. Diese Bereiche konnten dann mittels Verknüpfung (zum Beispiel zu einer Excel-Datei) verwendet werden, um Serienbriefe zu erstellen, bei welchen in jedem einzelnen Dokument die Textmarken durch Daten (z. B. Anschriftsinformationen) aus der externen Datenquelle ersetzt wurden.

Im Laufe der Jahre wurde diese "Textmarkenfunktion" immer weiter verfeinert und ausgebaut, sodass es in den aktuellen Versionen von Word nicht nur möglich ist, einfache Datenwerte aus externen Ressourcen in den Text einzubetten, sondern auch definierte Textblöcke in Abhängigkeit von Dateninformationen eingefügt oder gelöscht werden können.

Aber nicht nur Textverarbeitungssoftware aus dem Hause Microsoft unterstützt die Verwendung von Textblöcken und außerhalb gespeicherter Informationen im Rahmen der Erstellung von Dokumenten. Auch alle gängigen Kanzleisoftwarelösungen bieten die Möglichkeit an, mittels Platzhalter Falldaten oder Kontaktinformationen in Textvorlagen einzumischen und somit schnell und effektiv zumindest einfache Dokumente zu erstellen.

Wenn es also bereits seit einiger Zeit von verschiedenen Anbietern Programme gibt, die die Verwendung von Textbausteinen und Informationen aus anderen Datenquellen im Rahmen der Dokumentenerstellung unterstützen, warum gibt es weltweit mehr als 200 – meist cloudbasierte – zusätzliche Spezialapplikationen, die sich auf die Dokumentenerstellung bzw. -automatisierung für den Rechtsmarkt konzentrieren?

1. Grenzen der automatisierten Dokumentenerstellung mit Word und Standardkanzleisoftware

Wer sich bereits der Thematik "klauselbasierter Dokumentenerstellung" mit den vorhandenen "Bordmitteln" Microsoft Word und/oder Kanzleisoftware beschäftigt hat, wird meist sehr schnell an die "Grenzen" der genannten Systeme in diesem Kontext stoßen.

#### 1.1 Fehlende Möglichkeit der Abbildung von komplexen Textstrukturen

Insbesondere bei komplexeren Vorlagen, bei denen im Rahmen der automatischen Erstellung einzelne Textpassagen fallspezifisch verändert werden müssen können die gewünschten Festlegungen und Regeln nicht oder nur mit sehr hohen technischen und zeitlichen Aufwänden umgesetzt werden.

Ein Beispiel für ein solches Szenario: In einem Dokument muss – abhängig vom Fall – entweder Textblock A oder Textblock B eingefügt werden. Zusätzlich zu dieser Entscheidung muss auch definiert werden, ob im weiteren Erstellungsprozess innerhalb der zuvor ausgewählten Textvariante die möglichen Textblöcke C oder D eingefügt werden sollen.

#### 1.2 Fehlende Unterstützung von grammatikalischen Regeln

Des Weiteren unterstützen Standardtextverarbeitungsprogramme viele grammatikalische Sprachregeln, die bei der Erstellung des Inhaltes zu berücksichtigen sind (z. B. Passivpronomen) oder fallspezifisch bei der Erstellung eines Dokuments angepasst werden müssen (z. B. er/sie) nur sehr unzureichend.

Selbst wenn diese Funktionen unterstützt werden, so sind diese "Varianten" meist nur mit hohem "Programmieraufwand" bezüglich der einzufügenden Textfeldformeln umsetzbar.

#### 1.3 Unkomfortable Aktualisierung von Textbausteinen und Vorlagen

Auch die Verwaltung und Pflege von Textvorlagen und Textklauseln gestaltet sich insbesondere bei Verwendung von Microsoft Word, aber auch bei vielen der auf dem Markt erhältlichen Kanzleisoftwarelösungen meist sehr komplex und aufwendig. Das führt dazu, dass Textinhalte und Erstellungsregeln nicht regelmäßig aktualisiert und ergänzt werden mit der Folge, dass Vorlagen, Textbausteine und Erstellungsregeln schnell nicht mehr der aktuellen Rechtslage entsprechen und daher unbrauchbar werden.

#### 1.4 Fehlende Versionierung und Berechtigungsvergabe

Darüber hinaus fehlt es den oben genannten Systemen häufig an der Möglichkeit, Vorlagen und Textbausteine zu versionieren, um dadurch die Richtigkeit, die Vollständigkeit sowie die Historie der abgelegten Inhalte sicherzustellen.

Zudem ist es nicht möglich, unterschiedliche Berechtigungsstufen bezüglich Nutzung und Bearbeitung von erstellten Vorlagen, Regeln und Textklauseln in den Systemen zu hinterlegen.

#### 1.5 Ungenügende Anbindung an externe Systeme

Besonders bei Verwendung der Textblockund Textfeldfunktionalitäten in Microsoft Word bestehen meistens nicht ausreichende und stabile schnittstellenbasierte Verbindungsmöglichkeiten zu externen Datenquellen, um deren Informationen für fallspezifische Verwendung von Textblöcken und Anpassung von Dokumentinhalten zu nutzen. Dies gilt insbesondere für Informationen, welche in Kanzleisoftwarelösungen abgespeichert sind.

2. Funktionsumfang von speziellen Lösungen zur automatischen Dokumentenerstellung

Die speziellen Softwarelösungen für automatisierte Dokumentenerstellung haben sich zum Ziel gesetzt, neben Lösungen für genannte Problemstellungen, den Nutzern

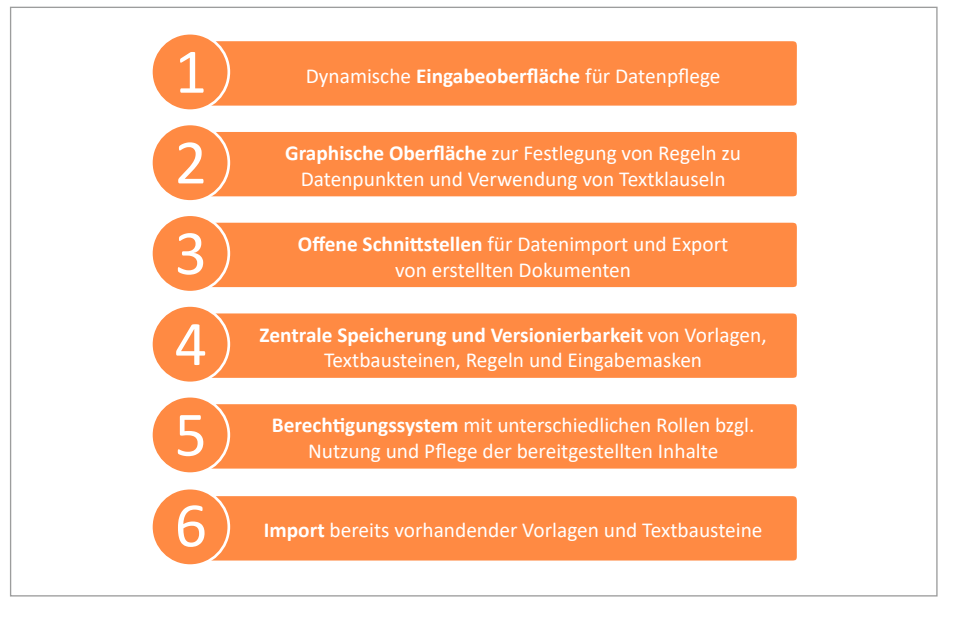

Abb.: Hauptfunktionalitäten einer Anwendung für automatisierte Dokumentenerstellung

und Nutzerinnen eine intuitive und einfach anpassbare Benutzeroberfläche für die Datenerfassung von Informationen zur Verfügung zu stellen, die für den Erstellungsprozess eines Dokuments notwendig sind und nicht von Drittsystemen abgerufen werden können.

Die meisten der in den letzten Jahren auf dem Markt erschienenen Applikationen werden cloudbasiert, als so genannte "Software-as-a-Service"-Anwendungen angeboten.

Für die nutzenden Kanzleien und Rechtsabteilungen bedeutet dies zum einen nur geringe Kosten für die Einrichtung (Onboarding), da keine Programminstallationen in der Kanzlei vor Ort notwendig sind.

Zum anderen entfallen durch die Kanzlei selbst durchzuführende Updateprozesse bzgl. der Softwarelösung, da diese zentral vom Anbieter stets auf dem neusten Stand gehalten wird. Schließlich kann Cloud-Software auch außerhalb der Kanzleiräume einfach und sicher genutzt werden.

3. Vorteile des Einsatzes einer Lösung für automatisierte Dokumentenerstellung

Durch den Einsatz einer Dokumentenautomatisierungssoftware ergeben sich für Kanzleien (und auch Rechtsabteilungen) folgende Vorteile:

- Effizienzsteigerung
- Sicherung gleichbleibender Qualität
- Aufbau und Verbesserung eines kanzleiinternen Wissensmanagements

#### 3.1 Steigerung der Effizienz

Durch den Einsatz von Speziallösungen im Rahmen der Dokumentenerstellung wird die Bearbeitungszeit für die Ausarbeitung von Texten auf einen Bruchteil des Aufwandes reduziert, der anfallen würde, falls Verträge, Schriftsätze oder sonstige Schreiben jedes Mal manuell unter Nutzung eines zuvor erstellten Textes aus einem ähnlich gelagerten Fall erstellt werden würden.

Dieser Geschwindigkeitsvorteil ergibt sich vor allem aus dem Umstand, dass die Soft-

ware den gewünschten Text unter Anwendung der hinterlegten Regeln, Daten aus externen Quellen und Verwendung der Eingaben des Users in den Abfragedialogen der Applikation immer komplett neu "zusammensetzt".

Dadurch entfällt zum einen das zeitintensive Bearbeiten innerhalb eines vorhandenen kompletten "Ursprungstextes" (Einfügen, Verändern, Löschen von im Ursprungsdokument vorhanden Textpassagen, Austausch von Informationen z. B. zu Vertragsparteien), sowie der zusätzliche Aufwand einer kontinuierlichen Überprüfung bzgl. der Validität des geänderten Dokuments (z. B. Überprüfung der Nummerierung nach Änderungen; Validierung, ob alle Daten aus der früheren Nutzung entfernt wurden usw.).

#### 3.2 Sicherung gleichbleibender Qualität bei der Dokumentenerstellung

Durch die zentrale Speicherung mit Versionierung aller Vorlagen, Textbausteine und Erstellungsregeln, verbunden mit einem Berechtigungssystem für unterschiedliche

## **[MAV Seminare 2022](https://www.muenchener-anwaltverein.de/veranstaltungen/seminare/)**

- → Fachanwaltsfortbildung nach § 15 FAO
- → Mitarbeiterfortbildung
- → kompakt oder intensiv in 3 bis 5 Stunden

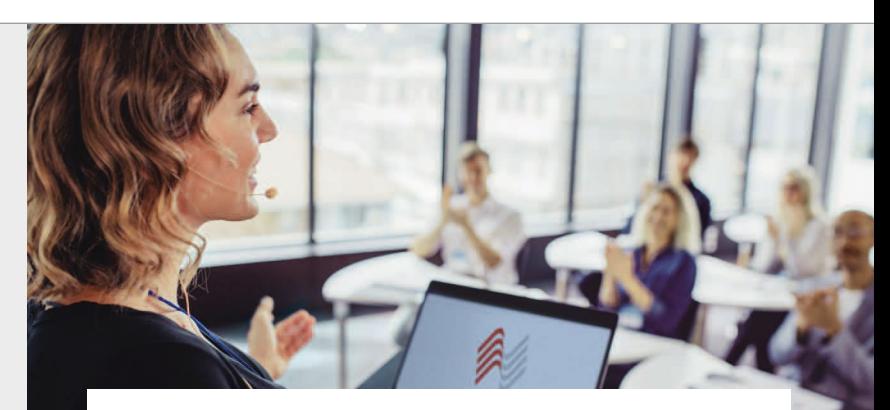

Wir bilden Sie fort – in Präsenzveranstaltungen, live-online oder hybrid.

## **MAV** GmbH

ein Unternehmen des Münchener AnwaltVereins e.V.

7 | www.mav-service.de Telefon 089 55263237 E-Mail info@mav-service.de

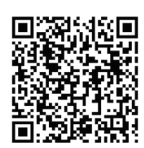

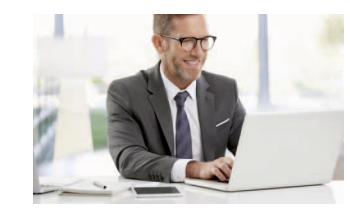

Unsere **Live-Online-Seminare** werden DSGVO-konform mit der komfortablen Webinar-Software edudip next durchgeführt.

Rollen (Autoren, Benutzer) wird in den Applikationen sichergestellt, dass für die Erstellung von Dokumenten unter Verwendung der im System hinterlegten Vorlagen immer nur die aktuell gültigen Textpassagen in der richtigen Art und Weise verwendet werden.

In einigen Anwendungen besteht darüber hinaus die Möglichkeit, Veränderungen des komplett erstellten Dokuments entweder gänzlich für bestimmte Usergruppen zu unterbinden und/oder auf bestimmte Passagen zu beschränken.

Da die Fehlerwahrscheinlichkeit – wie bereits beschrieben – infolge nicht mehr notwendiger manueller Überarbeitungen in den Vorlagentexten erheblich reduziert wird, führt dies insgesamt dazu, dass sich die Qualität der produzierten Dokumente sowohl grammatikalisch als auch inhaltlich mit Einführung einer Speziallösung zur Dokumentenautomatisierung stark verbessert und in der Folgezeit gleichbleibend auf hohem Niveau verbleibt (entsprechende Pflege der Vorlagen und Textbausteine natürlich vorausgesetzt).

#### 3.3 Aufbau eines kanzleiinternen Wissensmanagements

Der Aufbau einer Vorlage zur automatisierten Dokumentenerstellung erfolgt unter Verwendung von "Strukturierungsregeln", die einem juristischen Prüfungsschemata gleichen. Verbunden mit dem juristischen Know-how bei der textlichen Formulierung der einzelnen Bausteine selbst wird somit in den Datenbanken der Speziallösungen strukturiert und recherchierbar umfangreiches rechtliches Wissen gespeichert und auch ständig aktualisiert. Dieses Know-how kann kanzleiweit (mit den entsprechenden Rechten) unabhängig von den Autoren und Autorinnen der Vorlagen aufgerufen, ausgewertet und erweitert werden.

4. Sinnvoller Einsatz von Lösungen zur automatisierten Dokumentenerstellung für unterschiedliche Kanzleistrukturen

Grundsätzlich ist der Einsatz von Speziallösungen zur automatisierten Dokumentenerstellung für alle Kanzleien (unabhängig von der Organisationsgröße) sinnvoll, da die Erstellung von Schriftsätzen, Verträgen und sonstigen Dokumenten zu den Kernaufgaben einer jeden Kanzlei (und auch Rechtsabteilung) gehören.

Die Inhalte benötigen nur zu einem sehr geringen Anteil höchst individuelle schriftliche "Kunstwerke", die nicht modularisiert für die wiederholte Verwendbarkeit geeignet sind (auch wenn dies derzeit noch einige Berufsträger und Berufsträgerinnen anders sehen).

Natürlich ist es meist nicht notwendig und sinnvoll, jede – derzeit in Word vorliegende – Vorlage einer Kanzlei sofort in eine Speziallösung zur Dokumentenautomatisierung zu migrieren. Aber nach meinen Erfahrungen gibt es in den meisten Kanzleieinheiten genügend Vorlagen, welche aufgrund von Wichtigkeit und Frequenz der Nutzung für eine Integration in einer Applikation zur automatisierten Dokumentenerstellung in Frage kämen und dadurch (unter Berücksichtigung der genannten Vorteile) eine Lizenzierung der entsprechenden Lösung rechtfertigen würden.

5. Tipps für die Suche nach einer passenden Lösung

Was sollte man bei der Auswahl einer Lösung zur automatischen Dokumentenerstellung beachten?

Neben einer intuitiven Bedienbarkeit der Anwendung sind es vor allem zwei Faktoren, auf die bei der Auswahl einer entspre-

chenden Lösung besonderes Augenmerk gelegt werden sollte:

- Möglichkeit der Anbindung der Applikation zur automatisierten Dokumentenerstellung an bestehende Softwarelösungen, insbesondere Kanzleiorganisationsprogramme und – falls vorhanden – Dokumentmanagementsysteme
- Ausgestaltung des Vorlagen-Textbausteinmanagements bzgl. Aufwand für Einarbeitung und Pflege

#### 5.1 Anbindung an Kanzleiorganisationssoftware und Dokumentenmanagement

Da in den Datenbanken der Lösungen zur Kanzleiorganisation (z. B. DATEV, AnNo-Text, RA-MICRO, advoware, ACTAPORT etc.) viele Informationen erfasst sind und aktualisiert werden – welche auch im Rahmen der Erstellung von Dokumenten mittels Spezialapplikationen benötigt werden – bedarf es dringend einer Möglichkeit, dass diese Daten auch der Applikation zur automatisierten Dokumentenerstellung mittels Schnittstelle zur Verfügung stehen, um doppelte und zeitaufwendige nochmalige manuelle Eingaben bei der Dokumentenerstellung unbedingt zu vermeiden.

Manche Lösungen bieten daneben zusätzlich die Funktion an, dass nach Fertigstellung eines Dokuments dieses per Schnittstelle auch direkt in die Kanzleiorganisationssoftware oder in ein separates Dokumentenmanagementsystem (DMS) übergeben wird.

Im Gegensatz zur Anbindung von Daten der Kanzleisoftware im Rahmen des Erstellungsvorganges eines Dokuments ist – nach meinen Erfahrungen – die Möglichkeit der automatischen Ablage des fertigen Dokuments per Schnittstelle in die Kanzleisoftware häufig verzichtbar, da eine manuelle Übertragung ausreicht.

#### Im Fokus

#### 5.2 Ausgestaltung des Verwaltungsbereichs der Softwarelösung: Abwägung erforderlich

Der Erfolg bei Nutzung einer Softwarelösung zur automatisierten Dokumentenerstellung hängt maßgeblich vom Umfang und Aktualität der zur Verfügung gestellten Vorlagen ab. In Abhängigkeit, wie komplex die Erstellung von Vorlagen ausgestaltet werden kann, steigt mit der Anzahl der möglichen Optionen beim "Vorlagenbau" auch die zwingend notwendige (Einarbeitungs)Zeit für die Bedienung des Systems auf Verwaltungs-/Autorenebene.

Hier gilt es deshalb eine sinnvolle Abwägung der benötigten Funktionalitäten einerseits und der realistisch dauerhaft zur Verfügung stehenden Ressourcen seitens der Kanzlei für Pflege und Ausbau anderseits durchzuführen.

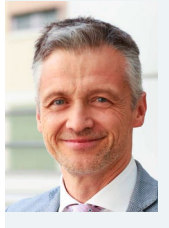

Simon Ahammer ist seit 1998 zugelassener Rechtsanwalt in München. Bereits während seines Studiums entwickelte er Software für den Rechts-

markt. Im Rahmen seiner bisherigen beruflichen Laufbahn war Simon Ahammer unter anderem mit der Leitung der internen Softwareentwicklung in einer deutschen Mittelstandskanzlei betraut, als Head of Legal Tech beim juristischen Fachverlag C.H. Beck und als Produktmanager bei Wolters Kluwer tätig sowie bei Startups mit Lösungen für den Rechtsmarkt beschäftigt. Derzeit berät er bei der KPMG Law Kanzleien und Rechtsabteilungen zu Digitalisierungsstrategien und ist auch in der Anwendungsentwicklung aktiv. Unter der Adresse [legal-tech](https://legal-tech-nerd.de)[nerd.de](https://legal-tech-nerd.de) bloggt er zu Legal Tech-Themen.

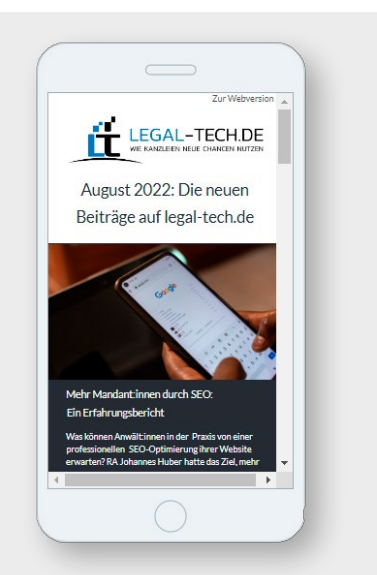

Der legal-tech.de-Newsletter: Keine Ausgabe mehr verpassen mit [unserem kostenlosen Newsletter-Abo](https://www.legal-tech.de/newsletter/)

**► Jetzt abonnieren**

## **LAWLIFT**

[document automation](https://lawlift.com)

<span id="page-9-0"></span>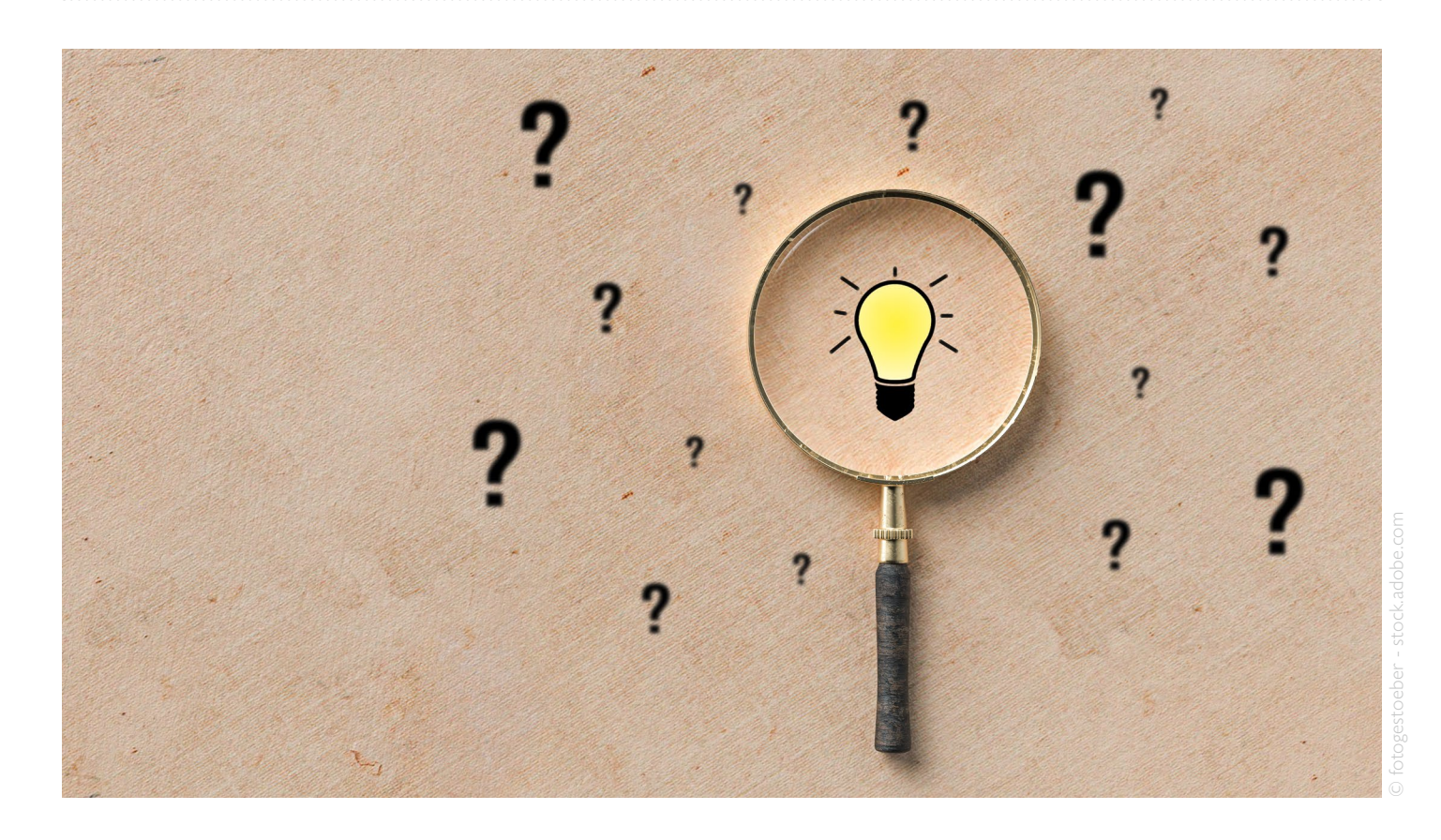

## **Dokumentenerstellung mit Kanzleisoftware**

Mein Acht-Punkte-Plan für Kanzleien

Simon Reuvekamp

Texte zu automatisieren gehörte vom ersten Tag der EDV zur Grundidee. So ist es nicht verwunderlich, dass diese Funktion auch zur Kanzleisoftware automatisch dazugehört. Viele kennen diese Funktion und sie wird in dem ein oder anderen Umfang genutzt. Das wahre Potenzial wird jedoch in den seltensten Fällen vollständig ausgenutzt. Bevor Sie sich für den Kauf oder die Miete eines noch leistungsfähigeren, zusätzlichen Systems entscheiden: Was läge näher als zunächst diese versteckten (aber bereits bezahlten) Potenziale zu ermitteln und die Beschleunigung der Texterstellung und gleichzeitig den Workflow der Kanzlei positiv zu beeinflussen?

In dem folgenden Acht-Punkte-Plan zeige ich auf, wie Sie ohne zusätzliche Investitionen – wenn man von Zeit und Disziplin einmal absieht – dieses Ziel erreichen werden.

Schritt 1: Lernen Sie Ihre Werkzeuge kennen: Vorhandene Funktionen nutzen

Noch heute erinnere ich mich an die Tastenkombination mithilfe derer ich in meiner ersten professionell genutzten Textverarbeitung die Adressdaten aus der Datenbank in den Texteditor übernehmen konnte. Diese einfache und doch ungemein wertvolle Funktion kennt im Grunde jeder Anwen-

der einer Kanzleisoftware. In den modernen Systemen werden in den vorbereiteten Briefkopf nicht mehr nur die Adresse, sondern auch andere Informationen wie die Anrede, das Aktenzeichen, das Datum, Anwalts- und Sekretariatskürzel sowie Kontaktdaten in den vorbereiteten Briefkopf übertragen. Dies ist die einfachste Funktion von Textautomation.

Alle mir bekannte Kanzleisoftware verfügt zusätzlich über vom jeweiligen Dienstleister erstellte Texthandbücher. Je nach Anbieter finden sich hier eine Vielzahl von hilfreichen und ad hoc nutzbaren Textvorlagen: vom einfachen Handaktenbogen bis hin zur voll-

LEGAL-TECH DE 10 |

ständig automatisierten Klage ist fast alles möglich.

Aus diesen teilweise umfangreichen (mehr oder weniger guten) Textsammlungen ergeben sich für den Anwender oder die Anwenderin zwei Herausforderungen:

- 1. Um die Texte effektiv im täglichen Kanzleibetrieb nutzen zu können, müssen Sie die Texte und deren Inhalt erst einmal kennen.
- 2. Die Texte müssen ggf. auf die Belange der Anwender oder die Kanzleivorgaben angepasst werden.

Je nach Umfang der Textsammlung verlangt es schon ein gehöriges Maß an Disziplin und Zeit sich alle diese Texte einmal anzusehen. Dennoch halte ich es für unerlässlich, sich diese Arbeit einmal selbst aufzuerlegen – denn es ist sinnlos, Zeit in einen selbst programmierten Text zu stecken, wenn die Hersteller dies für Sie bereits übernommen haben. Wenn Sie aber erst auf die Suche nach einer vorhandenen Textkonserve gehen, wenn Sie sie benötigen, dann kann das wegen der Menge so lange dauern, dass Sie im Tagesgeschäft doch wieder zum Diktiergerät oder Tastatur greifen, weil das vermeintlich schneller geht.

#### Schritt 2: Passen Sie vorhandene Texte an Ihren Sprachgebrauch und Kanzleivorgaben an

Ich wette mit Ihnen, dass Sie auf dem zuvor beschriebenen Weg sehr schnell erkennen werden, dass die vom Hersteller gelieferten Texte nicht immer zu Ihrer individuell erstellten Korrespondenz und/oder Ihrem Qualitätsanspruch passen. Wortwahl und Formatierung sind so gewählt, dass sie bundesweit nutzbar sind. Wenn das für Sie in Ordnung ist, dann lassen Sie den Text wie er ist und überspringen den nächsten Hinweis. Wenn Sie jedoch feststellen, dass Ihre individuellen Anforderungen diesen Texten erst einmal beigebracht werden müssen,

dann beginnt an dieser Stelle Ihr Weg zur erfolgreichen Textautomation.

#### Beginnen Sie mit dem Ändern vorhandener Konserven

Vielleicht haben Sie früher genauso gekocht. Dose auf – Maggi rein – lecker! Beginnen Sie hier genauso. Gehen Sie in das Programm, in dem die Textbausteine verwaltet und geändert werden können. Rufen Sie die zuvor identifizierte Textkonserve auf und ändern Sie die Formatierung und die Wortwahl auf Ihre Bedürfnisse. Auf diese Weise lernen Sie die Zutaten kennen, die dem Koch/Administrator für zukünftige eigene Kreationen zur Verfügung stehen.

Vorsicht: Finger weg von programminternen Platzhaltern, deren Manipulation zu einem Fehler in der späteren Funktion führen kann.

Es ist keine Schande, an dieser Stelle nach Unterstützung zu suchen.

#### Die Hersteller bieten entsprechende Dienstleistungen an, die Ihnen zeitaufwendiges "Trial and Error" ersparen und so Ihre Motivation hochhalten.

Aus eigener Praxis kann ich versichern, dass es ein gutes Gefühl ist, einen Text auf diese Weise zu individualisieren und in die Benutzung zu bringen.

#### Kommunizieren Sie das Ergebnis

Ihre Arbeit lohnt sich nur dann, wenn Ihre Texte genutzt werden. Informieren Sie daher unbedingt die Organisation über die "neuen" Kreationen. Pflegen Sie eine Übersicht der bereits angepassten Texte. Wenn möglich markieren oder sortieren Sie die Texte im Programm so, dass Sie aus dem Meer der unangepassten Fremdtexte herausstechen. So ist auf den ersten Blick ersichtlich, dass dieser Text für eine einfache und schnelle Nutzung zur Verfügung steht und den Kanzleianforderungen genügt.

Schritt 3: Ergänzung durch externe Funktionen und Textbausteine

Auf Ihrem Weg werden Sie früher oder später mit dem eigenen oder fremden Wunsch konfrontiert, optionale Textbausteine in die vorhandene oder angepasste Konserve einzubauen.

Bevor wir uns mit den eventuellen Möglichkeiten der jeweils genutzten Kanzleisoftware beschäftigen, schauen wir erst einmal, welche Bordmittel andere ebenfalls bereits verfügbare Systeme mit sich bringen. Die meisten Anwender und Kanzleiprogramme nutzen Microsoft Word. Selbstverständlich verfügt Word über Funktionen, die eine Automation von Texten ermöglicht. Diese Funktionen können Sie daher in Verbindung mit Ihrer Kanzleisoftware nutzen. Exemplarisch möchte ich zwei Funktionen kurz beleuchten:

- Schnellbausteine
- **Textmarken**

Schnellbausteine sind Textfragmente, die über die Taste F3 an jeder Stelle in einem Dokument eingesetzt werden können. Neue Textbausteine können ebenso einfach mit ALT F3 hinzugefügt werden. Aufpassen müssen Sie nur, in welcher Vorlage (DOTX) die Textbausteine abgespeichert werden. In der Standardeinstellung erfolgt dies in die Normal.dotx. Diese Vorlage ist normalerweise eine lokal gespeicherte Version. Wundern Sie sich also nicht, wenn die von Ihnen angelegten Bausteine an anderen Arbeitsplätzen nicht zur Verfügung stehen. Dieses Problem lässt sich lösen, wenn man weiß, auf welche Vorlage die Kanzleisoftware im Netzwerk zugreift und die Bausteine in dieser Vorlage abspeichert.

Textmarken sind mit individuellem Textinhalt verknüpfte Platzhalter. Diese Textmarken können Sie dann beliebig oft in einem Text nutzen. So ersparen Sie es sich im finalen Text nach gleichen Formulierungen zu suchen, um diese zu ersetzen.

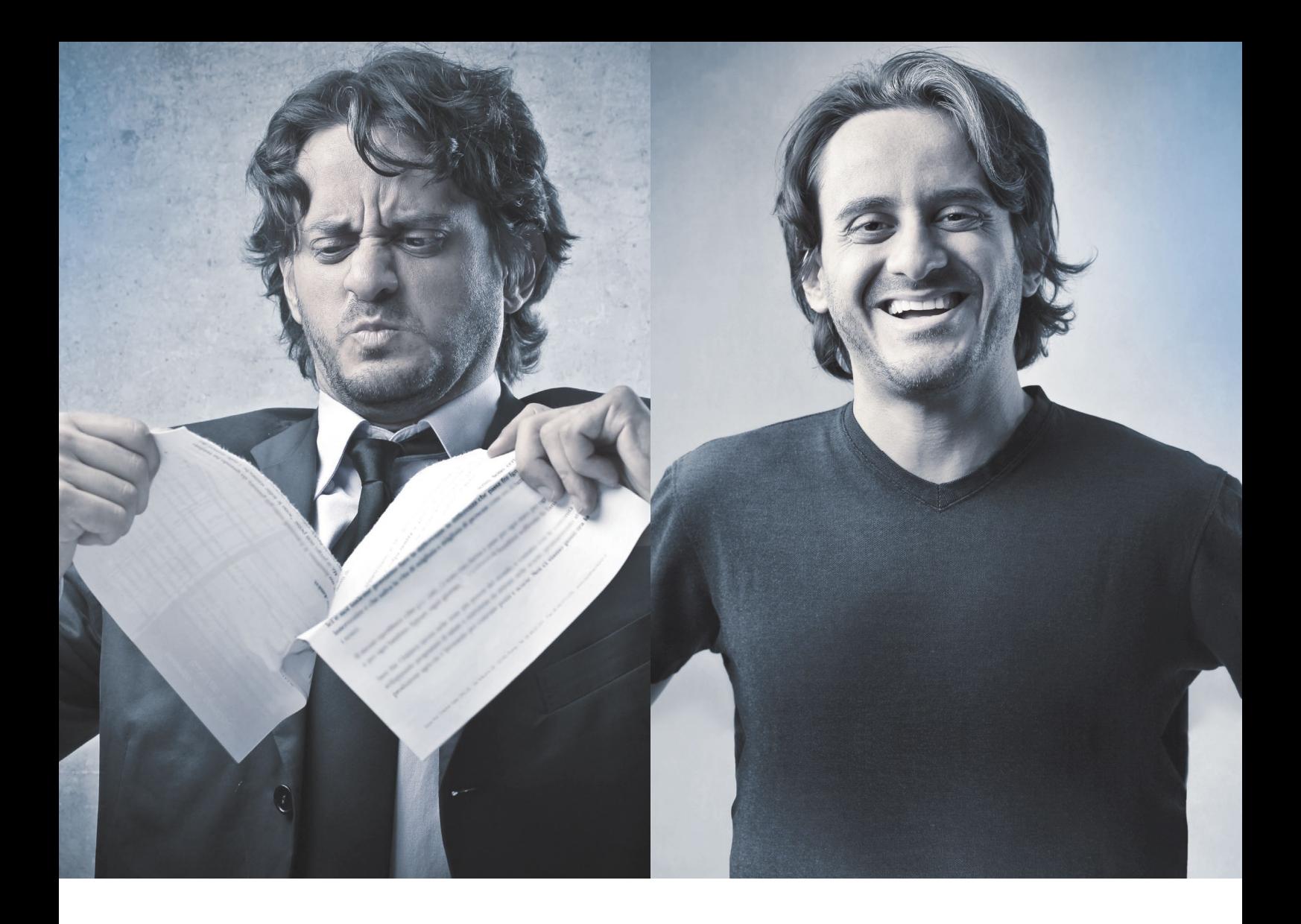

# Sie entscheiden, wie Sie [Verträge erstellen wollen.](https://www.wolterskluwer.com/de-de/solutions/legal-smartdocuments)

## **Mit Legal SmartDocuments arbeiten Sie immer mit der aktuellsten Vorlage.**

Rechtsdokumente zu jeder Zeit standardisiert erstellen: Mit Legal SmartDocuments, dem Tool zur Dokumentenautomatisierung, entsprechen Sie stets internen (Corporate Identity, Compliance Richtlinien) und externen (Klauseln, Governance) Standards. Verwalten Sie Rechtsdokumente digital sowie zentral, sodass alle Kollegen stets mit der aktuellsten Dokumentenvorlage arbeiten können.

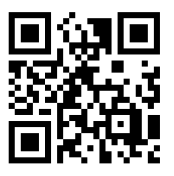

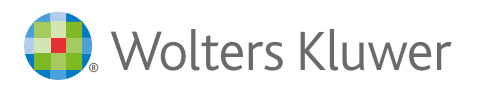

Entdecken Sie jetzt Ihre Vorteile www.legalsmartdocuments.de

Beispiel: Sie möchten gerne in Ihrem Text den Streitwert an diversen Stellen nutzen. Setzen Sie dann bei der ersten Nutzung eine Textmarke mit dem gewünschten Inhalt. Dann werden automatisch alle anderen Textmarken mit der gleichen Definition den voreingestellten Streitwert darstellen.

#### Schritt 4: Ergänzung durch Diktat und Spracherkennung

Sie werden schnell feststellen, dass der Verwendung von Textbausteinen Grenzen auferlegt sind. Es ist sinnlos, für wirklich jeden denkbaren Fall eine Konserve zu bauen. Der notwendige Vorrat wäre umfangreich und dadurch nicht zu pflegen, denn auch Textkonserven unterliegen einer gewissen Haltbarkeit. Außerdem wollen Sie zu einem Rendez-vous keine Linsensuppe aus der Dose anbieten, oder? Hier ist Ihre Individualität gefragt. Diese können Sie durch manuelle Texteingabe erreichen. Diktat oder Spracherkennung wären ebenso geeignet. Setzen Sie hierzu einfach an den Stellen, die von der Automation ausgenommen sind, entsprechende Hinweise: Platzhalter, die Ihnen die Auffindung erleichtern und verhindern, dass eine wichtige Zutat in Ihrem Produkt fehlt. In Zeiten von Personalnot werden Sie erkennen, wie schnell und autark Sie dadurch bei der Texterstellung werden.

#### Schritt 5: Einbau neuer Abfragen und Textbausteine in vorhandene Automationen

Nachdem Sie nun gelernt haben, wie vorhandene Texte angepasst werden und in welchen Situationen welche externen Textbausteine immer wieder benötigt werden, ist die Zeit gekommen, diese in die vorhandenen Texte der Kanzleisoftware in Verbindung mit neuen Abfragen einzubauen.

Wenn das von Ihnen genutzte System eine solche Funktion anbietet, nutzen Sie sie. Ich kenne beispielsweise Fragefunktionen, die je nach Antwort unterschiedliche Formulierungen im Endprodukt liefern. Diese Erweiterungen sind nicht so umfangreich, wie in den von Herrn Ahammer beschriebenen Spezialanwendungen. Dennoch können hiermit erstaunliche Ergebnisse erzielt werden. Daher empfiehlt sich in diesem Stadium ein näherer Blick auf die vorhandenen Funktionen der Kanzleisoftware. Sollten diese Bordmittel nicht ausreichen, können Sie immer in umfangreichere Systeme investieren.

#### Schritt 6: Einbau von Datenfeldern

Im Einführungsartikel dieses Magazins hat Herr Ahammer darauf hingewiesen, dass komplexe Logiken und grammatikalische Regeln in Spezialprogrammen unterstützt werden. Kanzleiprogramme können durch die Daten aus der Akte automatisch erkennen und umsetzen, ob es sich um *"den Mandanten"* oder "*die Mandantin"* handelt. Dies geschieht durch die bereits in Schritt 2 kennengelernten Platzhalter, die die Softwarehersteller zum Beispiel für das Einbinden von Adressen oder anderen Informationen in ihren Texten nutzen.

Wenn im Handbuch oder in der Bausteinverwaltung kein Verzeichnis dieser Platzhalter zu finden ist, dann lassen Sie sich vom Hersteller eine entsprechende Aufstellung geben. Sie werden überrascht sein, was damit alles aus der Akte in Ihre Texte übernommen werden kann. Dies sind neben den Adressdaten viele andere Informationen, die Sie bei der Nutzung der Akte eingeben. Daher wäre es töricht, bei der Automation Ihrer Texte auf diese Daten zu verzichten.

#### Jede Information, die über den Platzhalter den Weg ins Dokument findet, ist gesparte Zeit bei der Texterstellung.

Dabei ist es wichtig, dass Sie bei der Verwendung von Platzhaltern darauf achten, dass die entsprechenden Datenfelder in der Akte gepflegt sind. Ein leeres Feld in

der Akte ist gleichbedeutend mit einer fehlenden Information im automatisch erstellten Text. Bitte erlauben Sie mir an dieser Stelle das markige, aber umso einprägsamere Zitat: "Shit in – shit out". Die beste Automation ist nichts wert, wenn die Daten unzureichend gepflegt sind. Hier ist Sorgfalt erste Priorität!

Schritt 7: Einbau von Berechnungen in vorhandene Automationen

Nichts kann ein Computer besser als rechnen. Warum also diese Funktion nicht für Ihre Textautomation nutzen? Von der einfachen Addition einer Zahlenkolonne bis zur komplexen RVG Tabelle für die Gebührenberechnung sind viele Anwendungen denkbar. Stellen Sie sich einfach vor, sie bekommen über einen Platzhalter den Streitwert in das Dokument und berechnen daraus automatisch die Gebühr für Ihr individuelles Aufforderungsschreiben (außerhalb eines speziellen Mahnprogramms), dann sparen Sie Ihrer Kanzlei viel Zeit für die manuelle Erstellung der Gebührenrechnung und das Einkopieren der Berechnung.

Nun beherrscht vielleicht nicht jede Kanzleisoftware Rechenoperationen, aber Word kann das. Zwar setzt es etwas mehr "Programmierung" voraus, aber ein Zusammenspiel einer Textmarke (s. o.) für den Streitwert und einer Word-Tabelle kann das gewünschte Ergebnis mit den Bordmitteln von Microsoft Word liefern. Schließlich sind wir schon auf der vorletzten Etappe unserer Reise zum Experten oder zur Expertin und etwas Recherche im Internet wird Sie auf den richtigen Weg bringen.

#### Schritt 8: Entwicklung komplett neuer Textautomationen in Ihrer Kanzleisoftware

Nun haben Sie die Werkzeuge und Kenntnisse für den nächsten Schritt, in dem Sie nicht mehr vorhandene Konserven aufwerten, sondern ein komplett eigenes Gericht auf die Beine stellen. Lassen Sie sich von

13 |

Ihrem Hersteller zeigen, wie Sie neue Dokumente so erstellen, dass diese in der normalen Menü-Struktur der Kanzleisoftware auftauchen und welche Voraussetzungen es hierfür braucht. Dann starten Sie mit Ihrem ersten eigenen Text. Learning-by-doing ist hier der Weg. Beginnen Sie mit kleinen Projekten und werden Sie langsam komplexer.

Ja, solche Texte können schnell sehr umfangreich und in der Logik anspruchsvoll werden. Überlegen Sie dabei genau, wie viele Abfragen Sie sich, Ihrem Produkt und den jeweiligen Anwendern zumuten wollen und können. Dazu gehört die kritische Frage, ob es immer unerlässlich ist, die grammatikalischen Tücken unserer Sprache in eine Logik zu packen. Muss es beispielsweise IMMER unbedingt "der Mandant" oder "die Man*dantin"* in allen deklinierten und konjugierten Varianten sein oder gibt es Texte, in denen die Formulierung "meine Mandant*schaft"* dem Anspruch des Textes genügt. Denn noch komplizierter wird es, wenn die genderbedingte Erweiterung eines weiteren Geschlechtes berücksichtigt werden soll.

Was und mit welchem Produkt Sie dieses Wissen anwenden liegt allein in Ihrer Hand. Nutzen Sie die Potenziale Ihrer bereits erworbenen Software – und wenn Sie zum Ergebnis kommen, dass eine Spezialanwendung für die Textautomation vor Schritt 9 erforderlich ist, dann haben Sie zumindest die Grundbegriffe der Textautomation kennengelernt. Das wird Ihnen den Einstieg in die Spezialprogramme wesentlich erleichtern.

Ich bin davon überzeugt, dass es in jeder Kanzlei Anwendungsbeispiele gibt, die für eine Textautomation geeignet und mit relativ wenig Aufwand umgesetzt werden können. Welche Ideen haben Sie?

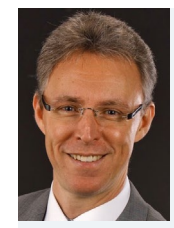

Simon Reuvekamp ist IT Experte bei [Meyer-](https://www.meyer-koering.de/)[Köring Rechtsanwälte](https://www.meyer-koering.de/)  [und Steuerberater](https://www.meyer-koering.de/) mit Sitz in Bonn und Berlin. Seit 1990 berät er Rechts-

anwaltskanzleien als Spezialist für Kanzleisoftware und Diktiersysteme und setzt seit 2019 seine Kenntnisse in den Kanzleien als Administrator der eingesetzten Legal-Tech-Produkte in die Praxis um.

# NO CODING. [FLOWTING.](https://www.stp-online.de/produkt/workflow-software-cloud/lexolution-flow/?utm_source=legal-tech.de&utm_medium=ad+digital+210x148+mm&utm_campaign=FLOW&utm_content=082022#8462)

## Automatische Dokumentenerstellung und mehr.

Flow wird als beglückender Rausch beschrieben. Er existiert zwischen Überforderung und Unterforderung und schafft Raum für Großes. LEXolution.FLOW verspricht genau das - mit individuellen Workflows, die Ihre Aufgaben automatisieren. Ganz ohne eigenes Programmieren durchlaufen die definierten Arbeitspakete für interne Abläufe, Mandantenservices im Netz oder die Kollaboration mit weiteren Stakeholdern, wie zum Beispiel Wirtschaftsprüfern, diesen Workflow – komplett in der Cloud.<br>Alle Daten sind zusätzlich im LEXOLUTION Back-end vorhanden. **STP III"** Alle Daten sind zusätzlich im LEXOLUTION Back-end vorhanden. Musik and der andet andet the model of the model o<br>MEHR DAZU

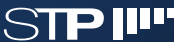

<span id="page-14-0"></span>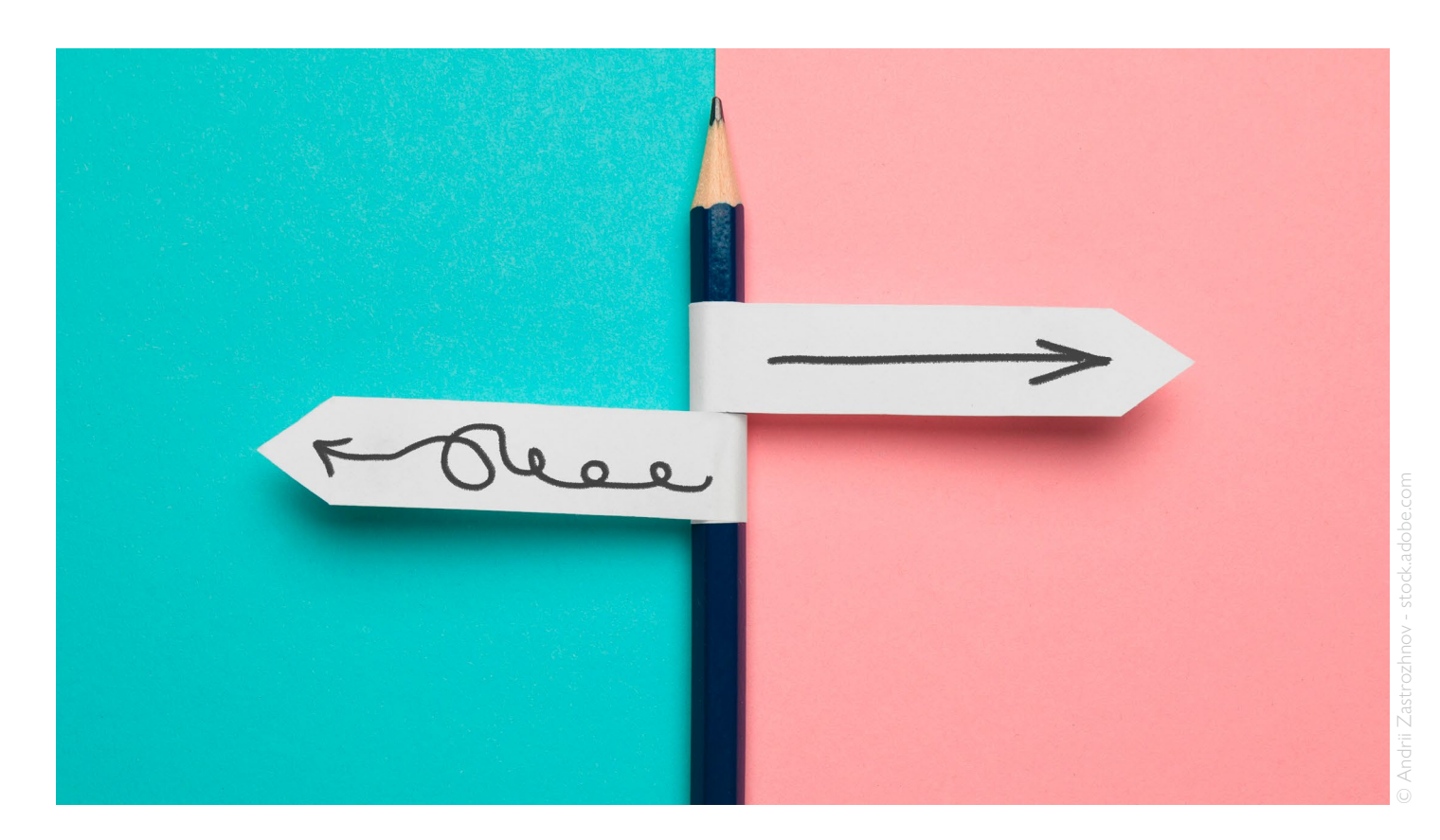

## **"Auch bei sehr individuellen Fällen begegne ich immer wieder den gleichen Fragestellungen und Arbeitsschritten"**

Automatisierung trotz komplexer Personen-Großschäden? Die Kanzlei Quirmbach & Partner macht es vor

Interview mit Sven Wilhelmy

Wer sich dazu entschieden hat, in eine Spezialapplikation zur Dokumentenerstellung bzw. -automatisierung zu investieren, steht vor einigen Fragen: Wie finde ich das passende Tool? Wie implementiere ich das Tool in meinen Kanzlei-Workflow? Wie überzeuge ich Mitarbeitende von den Vorteilen des neuen Tools? Im Interview verrät Partner Sven Wilhelmy von der Kanzlei Quirmbach & Partner, in welchen Bereichen er und seine Kolleginnen und Kollegen die automatisierte Dokumentenerstellung anwenden – und räumt mit

dem Vorurteil auf, dass bei komplizierten Fällen nichts standardisiert werden kann.

Herr Wilhelmy, woher kam in Ihrer Kanzlei der Impuls, sich mit dem Thema Dokumentenerstellung zu beschäftigen?

Unsere Kanzlei ist schon seit Jahren sehr digital aufgestellt. Bei uns gibt es schon lange keine Papierakte mehr. Es gibt noch vereinzelt Anwältinnen und Anwälte, die eine Papierakte mit zu Gerichtsterminen neh-

men – ich selber nehme seit einigen Jahren nur noch mein iPad mit und habe damit alles dabei. Wir sind ständig auf der Suche nach Angeboten, die unsere Abläufe weiter verbessern und verschlanken können. Vor der Pandemie bin ich auf dem Legal Tech Meetup NRW das erste Mal mit Legal SmartDocuments in Berührung gekommen. Ich habe in der Software direkt die Chance für die Verbesserung unseres Workflows gesehen. Vom Anbieter Wolters Kluwer haben wir dann eine zweitägige Einführung bekommen und konnten sofort loslegen.

Welche Auswirkungen hatte die Nutzung des Dokumentenerstellungs-Tools in Ihrer Kanzlei?

Man spart unglaublich viel Zeit – das kann ich am besten an meiner Person festmachen. Wir beschäftigen uns mit komplexen Personen-Großschäden, also z. B. nach Unfällen oder nach Behandlungsfehlern. Gerade in unserem Fachbereich gibt es viele Stimmen die sagen: Die Fälle sind so individuell, da kann man nichts standardisieren. Das stimmt aber so nicht. Auch in diesen Fällen begegne ich immer wieder den gleichen Fragestellungen und Arbeitsschritten. Wenn man die Arbeitsschritte entsprechend klein macht, lässt sich sehr viel automatisieren.

So kann ich mit Legal SmartDocuments für die Auswahlmaske u. a. Auswahlfelder, Alternativen und freie Eingabefelder definieren und so bereits mit einer Vorlage unterschiedliche Schreiben erstellen.

Das Erstellen eines Musterdokuments ist zwar sehr zeitaufwendig, spart aber hintenraus unwahrscheinlich viel Zeit.

Können Sie ein konkretes Beispiel aus der Praxis nennen, das verdeutlicht, wie die Arbeit mit Dokumentenerstellung und Musterdokumenten Ihren Arbeitsalltag vereinfacht hat?

Nehmen wir an, ich habe ein Erstgespräch mit der Mandantin oder dem Mandanten. Die Mandantin oder der Mandant bekommt nach dem Gespräch von mir eine schriftliche Zusammenfassung des Gesprächs. Ich kläre während der Gespräche in der Regel über die gleichen Dinge auf und sage, welche Unterlagen noch fehlen – der Ablauf ist also immer ähnlich. Wenn ich schnell genug wäre, könnte ich schon während des Gesprächs alles in der Software anklicken und hätte dann im Grunde genommen am Ende ein fertiges Schreiben mit allen Informationen.

Was so gesehen noch nicht spannend ist. Aber: Mit diesem ersten Schreiben werden ja noch weitere Schreiben angestoßen.

Zum Beispiel: Ich brauche eine Deckungsanfrage bei der Rechtschutzversicherung, ich muss die Krankenkasse darüber informieren, dass wir einen Regressfall prüfen. Möglicherweise muss ich auch Behandlungsunterlagen anfordern. Und da sind ganz viele Informationen, die ich in diesem ersten Schreiben brauche, welche ich aber an anderer Stelle für andere Schreiben wieder brauche. Wenn ich dieses Formular ausgefüllt habe, habe ich insgesamt bis zu sieben Schreiben parallel erstellt. Und das ist eine ganz gewaltige Erleichterung.

Oder ein zweites Beispiel: Wenn ein gerichtliches Gutachten kommt, dann kann ich auch sämtliche Parameter in die Software eintragen. Dann erstellt die Software mir gleichzeitig direkt den Grobentwurf zur Stellungnahme für das Gutachten, neben einem Info-Schreiben an den Mandanten oder die Mandantin, die Rechtsschutzversicherung und möglicherweise an einen Gutachter bzw. eine Gutachterin. Da habe ich auch wieder vier Schreiben gleichzeitig erstellt.

An bestimmten Stellen müssen die Schreiben immer wieder individualisiert werden. Aber dort ist von mir ein entsprechender Platzhalter eingefügt, in den ich dann reinschreibe. Und das ist dann auch wieder eine Erleichterung.

Denken Sie, dass grundsätzlich Kanzleien jeder Größe von der Dokumentenerstellung profitieren können?

Ja, da kann jede Kanzlei von profitieren. Im Grunde genommen muss man sich einmal die ganze Arbeit machen. Diese ganzen Vorlagen, die erstellt werden müssen, kann man sich aber auch untereinander aufteilen; im Grunde genommen reicht ein Klagemuster. Damit kann dann jeder arbeiten, wie er

möchte und davon profitieren. Große Einheiten, glaube ich, sogar noch mehr, weil die damit viel, viel effizienter arbeiten können. Die Legal SmartDocuments können selbstverständlich auch von den Assistentinnen genutzt werden.

Welchen Tipp würden Sie Kanzleien an die Hand geben, die noch nicht so genau wissen ob Dokumentenerstellung etwas für sie ist oder denen das Thema etwas zu abstrakt ist?

Mein Tipp wäre: Die mutigen, offenen Kollegen in eine Einheit von zwei oder drei als Team zusammenfassen, am besten interdisziplinär: Also nicht nur Anwälte und Anwältinnen, sondern auch das Sekretariat und möglicherweise die IT.

Dann sollten in einer Testphase von einem halben Jahr zunächst die einzelnen Arbeitsprozesse definiert und in möglichst kleine Schritte unterteilt werden. Ist das getan, können die ersten Muster erstellt, anschließend getestet und verbessert werden.

In welchen Bereichen stößt die Dokumentenerstellung noch an ihre Grenzen und gibt es etwas, das Sie sich für die Zukunft wünschen würden?

Was ich mir wünschen würde ist eine Schnittstelle zu unserer Kanzleisoftware, damit z. B. für einen Klageentwurf auf die bereits vorliegenden Daten (Anschriften, Daten etc.) aus unserer Datenbank zugegriffen werden kann und diese nicht händisch eingetragen werden müssen.

Ein weiterer Wunsch, den ich hätte: Ich hatte ja gesagt, dass ich mit einem Fragebogen verschiedene Schreiben erstelle. Diese Schreiben werden von der Software aber als ein einheitliches Textdokument erstellt, das händisch getrennt werden muss. Wenn

sich diese Schreiben separat öffnen würden, wäre das eine große Erleichterung.

Legal SmartDocuments erfordert für die Dokumentenerstellung vertiefte Kenntnisse in Word, die über die "klassisch juristischen" Kenntnisse hinausgehen. Hier besteht sicherlich für den ein oder anderen Schulungsbedarf.

Diese Form der Dokumentenerstellung ist für mich die Zukunft, die bereits begonnen hat. Sie ist eine konsequente Weiterentwicklung der klassischen Textbausteine.

Ich bin mir relativ sicher, dass in fünf Jahren jede Kanzlei Dokumentenerstellung in irgendeiner Form nutzen wird.

Was kann man tun, wenn man in einer Kanzlei arbeitet, in der man die einzige Person ist, die solche Veränderungen anstoßen will?

Ich denke, dass man auf keinen Fall aufgeben sollte. Es ist dann umso wichtiger, die eigenen Fortschritte und Erfolge dem Team zu kommunizieren, um so einen nach dem anderen für die Anwendung zu begeistern. Meine Erfahrung ist aber auch, dass wenn eine Software gut und intuitiv genug ist, sie sehr schnell Anwender findet. So haben wir im letzten Jahr MS Teams und das Tool PDF++ zur Erstellung von beA-konformen Anhängen getestet und eingeführt. Beides sind so gute Anwendungen, dass sie binnen kürzester Zeit von allen genutzt wurden. Wünschenswert wäre aber auch ein intensiverer Austausch zwischen Anwender und Softwareanbieter, was Weiterentwicklung, proaktiven Support und Schulung angeht.

Herr Wilhelmy, vielen Dank für das Interview!

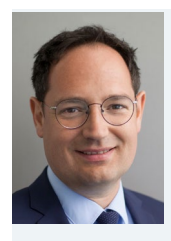

Rechtsanwalt Sven Wilhelmy ist einer der drei Partner der Kanzlei [Quirmbach und Partner](https://ihr-anwalt.com/). Die Kanzlei vertritt im Personenschadenrecht ausschließlich schwerstge-

schädigte Opfer von ärztlichen Behandlungsfehlern und Unfallopfer. Neben seiner juristischen Tätigkeit im Arzthaftungsrecht beschäftigt sich RA Wilhelmy intensiv mit dem Themen Legal Tech, Social Media und Agilität.

#### **DER LEGAL TECH-MARKT IM ÜBERBLICK -150 ANGEBOTE FÜR KANZLEIEN**

Jetzt die passende Lösung für Ihre Kanzlei finden

eBroschüre gratis downloaden

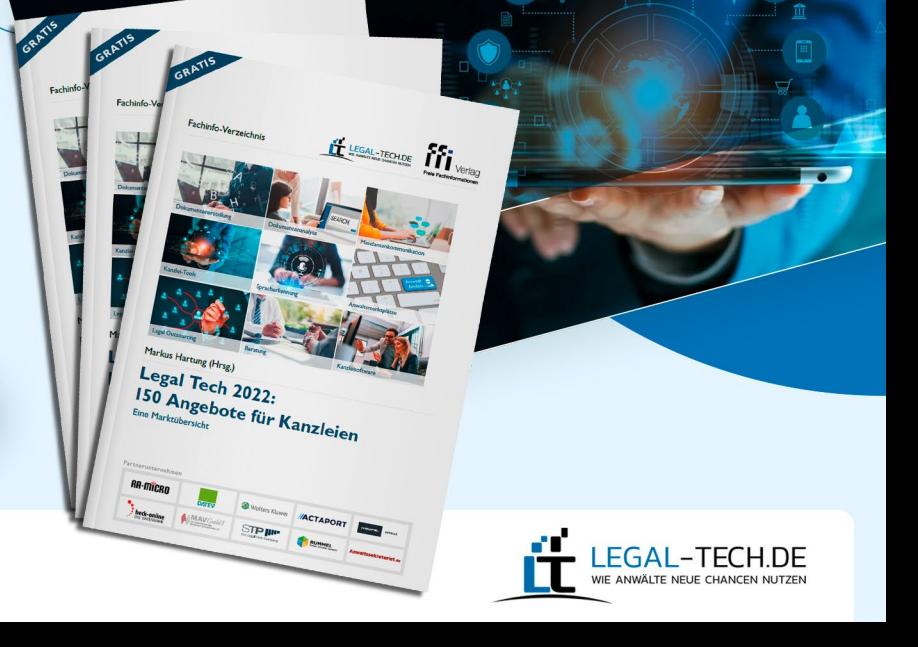

<span id="page-17-0"></span>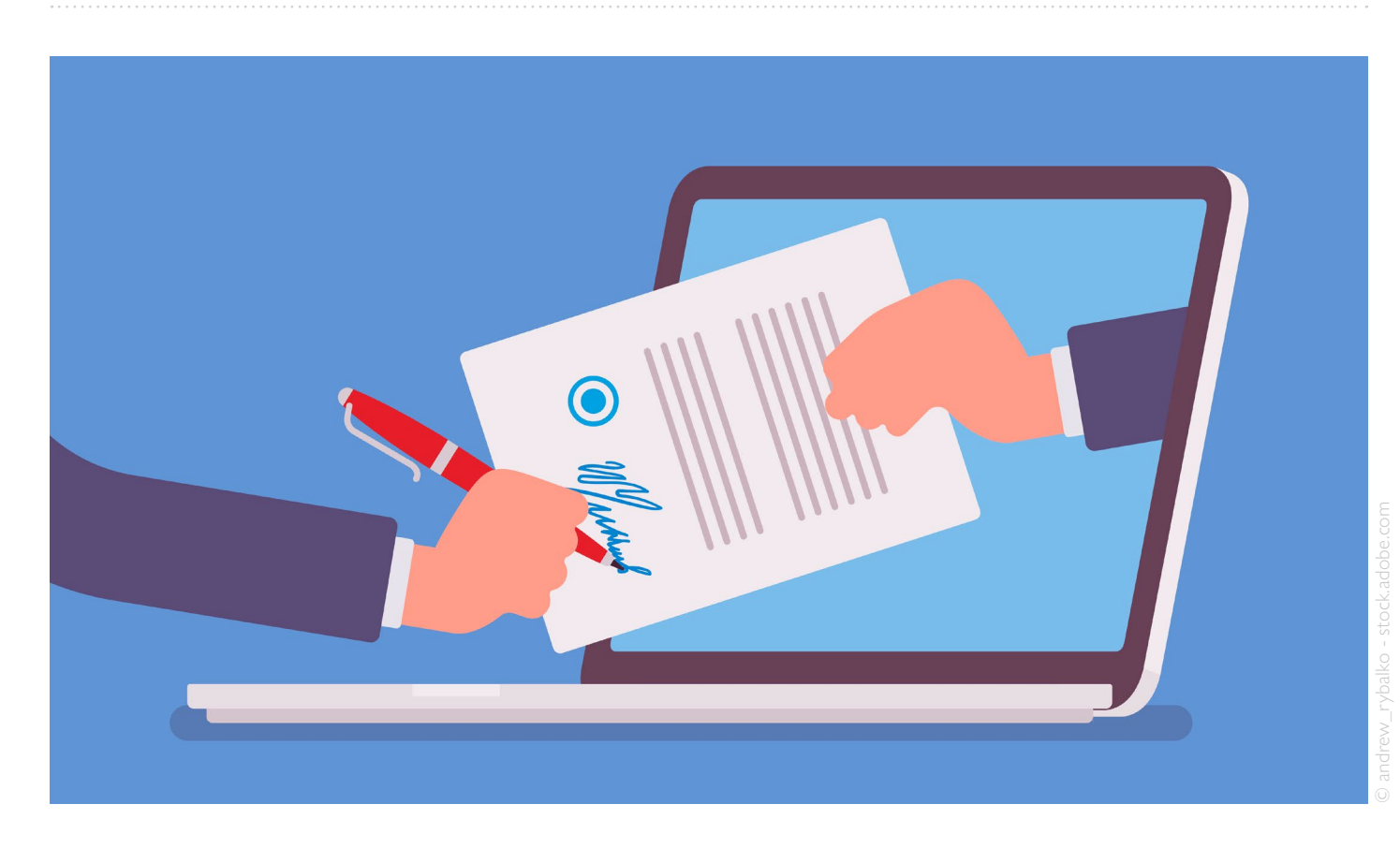

## **"Dokumentenerstellung entlastet und sorgt dafür, dass sich alle auf den Kern ihrer Arbeit konzentrieren können"**

## So gelang die Implementierung eines Dokumentenerstellungs-Tools bei REDEKER SELLNER DAHS

Interview mit Dr. Jakob Wulff & Paul Reuter

Wer Dokumente mittels einer Spezialapplikation erstellt, identifiziert vor der Implementierung, wo stets die gleichen Fragestellungen und Formulierungen auftauchen. Doch hört der Prozess mit der Erstellung ausgewählter Vorlagen auf? Die Beschäftigung mit dem Thema Dokumentenerstellung in der Kanzlei REDE-KER SELLNER DAHS zeigt: Wird mit einem entsprechenden Tool erst einmal

gearbeitet, entstehen auch schnell neue Ideen für weitere Anwendungsbereiche. Im Interview verraten Rechtsanwalt und Partner Dr. Jakob Wulff und wissenschaftlicher Mitarbeiter Paul Reuter, wie die Implementierung in der Kanzlei mit ca. 130 Berufsträgern und Berufsträgerinnen gelang – und in welchen Bereichen das Tool in der Kanzlei konkret Anwendung findet.

Herr Dr. Wulff, wieso hat sich die Kanzlei REDEKER SELLNER DAHS dazu entschieden, ein Tool zur Dokumentenerstellung zu nutzen?

Dr. Jakob Wulff: Unsere Kanzlei befasst sich seit geraumer Zeit mit Legal Tech-Tools für interne Prozesse und die Mandatsbearbeitung, bspw. im Bereich Mandatsannahme,

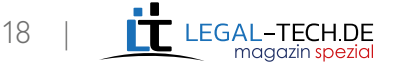

#### **KANZLEIBERICHTE**

Datenmanagement, kollaboratives Arbeiten, KI-unterstützte Datenauswertung etc. Dazu gehören natürlich auch Tools zur Dokumentenerstellung. Wir haben uns die Produkte verschiedener Anbieter angesehen.

Der mit dem Einsatz eines solchen Tools für unsere Kanzlei verbundene Aufwand und Nutzen lässt sich aus der Produktbeschreibung des jeweiligen Anbieters allein allerdings nicht abschätzen.

Wir haben daher zunächst ein Testprojekt gestartet. In gleicher Weise führen wir auch Tests von anderen Legal Tech-Produkten durch. Ein solches Projekt umfasst den Test in unserer eigenen Arbeitsumgebung. Darauf aufbauend wägen wir ab, inwieweit das Tool unsere Arbeit unterstützen kann. Bezüglich der Dokumentenerstellung haben wir in der Testphase festgestellt, dass es auch bei dem recht individuellen Beratungsansatz unserer Kanzlei interne Abläufe, aber auch Mandate gibt, bei denen der Einsatz einen Mehrwert bietet.

Wie erfolgte die Auswahl des konkreten Tools – in Ihrem Fall Lawlift?

Dr. Jakob Wulff: Aus unserer generellen Beobachtung des Marktes im Bereich von Legal Tech, beispielsweise im Rahmen des Schweitzer Zukunftsforums, sind wir auf das Produkt von Lawlift aufmerksam geworden, das als führend eingeschätzt wurde. Dies haben wir zum Anlass genommen, einen ersten Test ("POC") des Produkts durchzuführen. Dieser Test verlief positiv, sodass wir in eine vertiefte Testphase mit Erwerb von einzelnen Lizenzen eingestiegen sind.

Welche Schritte müssen vor der Implementierung erfolgen, damit man nachhaltig gut mit einem Tool zur Dokumentenerstellung arbeiten kann?

Dr. Jakob Wulff: Am Anfang steht eine Bedarfsanalyse, d. h. die Frage, in welchen Bereichen der Kanzlei der Einsatz des Tools tatsächlich sinnvoll ist. Aufbauend darauf werden die entsprechenden Mitarbeiter und Mitarbeiterinnen geschult, damit sie selbst mit dem Tool Dokumente erstellen können. Die Suche nach weiteren Einsatzgebieten ist dabei ein fortlaufender Prozess.

Paul Reuter: Wir haben einen regelmäßigen Abstimmungstermin innerhalb der Projektgruppe, bei dem sämtliche Fragen diskutiert werden. Dazu gehört die Etablierung von Prozessen, Identifizierung weiterer Anwendungsfelder für das Tool, Verbesserung bereits bestehender Vorlagen, technische Umsetzung (bspw. Schnittstellenfragen zu anderen Tools) und Verknüpfung mit Kanzleiabläufen. Alle diese Fragen müssen geklärt werden, bevor die Vorlage für ein konkretes automatisiertes Dokument live gehen kann.

Die Implementierung eines neuen Tools ist bei Mitarbeitern und Mitarbeiterinnen oft mit Skepsis verbunden, u. a. da gewohnte Arbeitsweisen verändert werden. Wie ist die Integration von Lawlift in den Arbeitsalltag der Anwälte und Anwältinnen sowie Mitarbeitenden gelungen?

Paul Reuter: Aus meiner Sicht ist die Integration bisher gut gelungen.

#### Hilfreich war hierbei, dass wir das Tool nicht einfach kanzleiweit eingeführt haben, sondern zunächst punktuell auf Basis von identifiziertem Bedarf.

Diejenigen Bereiche, in denen ein Einsatz sinnvoll erscheint, werden unmittelbar und persönlich angesprochen und geschult. Für die Projektgruppe sind Feedback und neue Impulse äußerst wichtig. So arbeiten standortübergreifend Anwältinnen und Anwälte, IT-Mitarbeitende, Sekretariatsmitarbeitende und wissenschaftliche Mitarbeiterinnen und Mitarbeiter gemeinsam an dem Projekt.

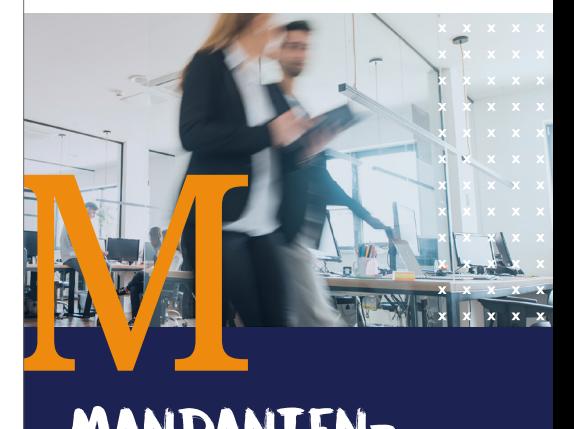

SMARTCONEX

smarte Lösungen für Unternehmen

## Mandanten-Verträge und Dokumente online erstellen und verwalten lassen?

**JA!** Mit dem Smartconex Vertrags- und Dokumenten Generator bieten Sie Ihren Mandanten ungeahnten Komfort und Sicherheit.

- SaaS Lösung
- Angepasst auf ihre Corporate Identity
- Selbsterklärende Benutzerführung
- Matter Management
- Auf jeden Vertrags-/Dokumentoder Formulartyp anwendbar
- Leicht zu integrieren

**JETZT KOSTENLOS TESTEN!**

**600 ÜBERZEUGTE NUTZER**

www.smartconex.de

IHR PARTNER FÜR SMARTE LÖSUNGEN

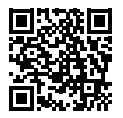

**Kostenlose Demo anfordern:** www.smartconex.de/demo

19 |

Wir bringen alle unser Wissen und unsere Fähigkeiten ein – diese interdisziplinäre Zusammenarbeit motiviert und macht wirklich Spaß.

Dadurch ergibt sich eine positive Nutzungserfahrung, die Lust auf weitere Anwendungsfelder (auch in anderen Bereichen der Kanzlei) macht.

Was ist für Sie der größte Pluspunkt an der Arbeit mit dem Tool?

Paul Reuter: Hier ist zunächst die intuitive Bedienbarkeit des Tools und intuitive Programmierung von Dokumentenvorlagen zu nennen. Diese erlaubt relativ einfach die Programmierung auch komplexer Vorlagen. Daneben lassen sich erstellte Vorlagen leicht anpassen und bei Bedarf weiter individualisieren, bspw. auch in komplexen Gerichtsverfahren. Die Inhalte werden nicht in die Hände einer künstlichen Intelligenz gelegt, sondern von den Verantwortlichen für die Dokumentenvorlage vollständig beherrscht. Dadurch werden wir dem hohen Qualitätsanspruch unserer Kanzlei gerecht.

#### Gibt es auch Nachteile?

Paul Reuter: Wie bei allen neuen Software-Tools sind Schnittstellenfragen zu bestehenden Systemen (bspw. DATEV) zu lösen. Hierin liegt eine gewisse Komplexität, die teilweise nur mit Unterstützung der IT-Spezialisten gelöst werden kann.

Können Sie ein konkretes Beispiel oder einen Workflow aus der Praxis nennen, welches zeigt, wie Dokumentenerstellung Ihren Arbeitsalltag vereinfacht?

Paul Reuter: Mit Lawlift erstellte Dokumente werden zum einen im Mandatsannahmeprozess eingesetzt (bspw. eine Muster-Honorarvereinbarung). Das Tool findet aber

auch eine breite Anwendung im Bereich bestimmter gerichtlicher Verfahren (bspw. für gleichförmige einfache Schreiben und Anträge). Dies entlastet insbesondere im Sekretariatsbereich, aber auch Anwältinnen und Anwälte, die sich auf den Kern ihrer Arbeit konzentrieren können.

Sie sind bei REDEKER SELLNER DAHS Ansprechpartner für alle Fragen rund um Lawlift. Was gehört zu Ihren Aufgaben?

Dr. Jakob Wulff: Meine Aufgaben im Zusammenhang mit Lawlift bestehen in der Koordination des Gesamtprojektes, das neben der Tätigkeit von Herrn Reuter auch unsere IT-Abteilung, das Wissensmanagement und die Verantwortlichen für die einzelnen Vorlagen umfasst. Hinzu kommt die Einbindung in die weiteren IT-Überlegungen unserer Kanzlei als Mitglied des IT-Strategieausschusses.

Paul Reuter: Zu meinen Aufgaben gehört die routinemäßige Erstellung und Pflege von Lawlift-Vorlagen, Ermittlung von neuen Anwendungsfeldern für Lawlift in der Kanzlei, Klärung technischer Fragen mit den IT-Mitarbeitern, regelmäßiger persönlicher Austausch mit Erstellern und Nutzern von Vorlagen und Aufnahme von Verbesserungsvorschlägen, Dokumentation der mit dem Tool gesammelten Erfahrungen und Gestaltung von Prozessen im Zusammenhang mit dem Einsatz des Tools. Ziel meiner Arbeit ist es, Mitarbeitende, Anwältinnen und Anwälte in die Lage zu versetzen, mit Lawlift erstellte Vorlagen zu nutzen und auch selbst zu erstellen.

Welche Tipps würden Sie Kanzleien geben, die das Thema Dokumentenerstellung angehen wollen, aber nicht so recht wissen, wie?

Paul Reuter: Wie wohl bei jedem neuen Tool habe ich bei meiner Arbeit festgestellt, dass es darauf ankommt, das Tool sinnvoll einsetzen zu können. Am Anfang sollte daher die Überlegung stehen, ob eine "kritische Masse" an gleichförmigen Dokumenten zu erwarten ist, die mit dem Tool generiert werden sollen. Teilweise ergibt sich aber erst nach näherer Kenntnis des Tools, wo es noch eingesetzt werden kann.

#### Ich bin positiv überrascht, welche Dynamik der Einsatz innerhalb einer Kanzlei entwickeln kann.

Daher kann ich nur dazu raten, neuen Produkten gegenüber offen zu sein und einfach einmal auszuprobieren.

Vielen Dank für Ihre Zeit und Ihre Antworten!

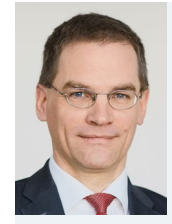

Dr. Jakob Wulff ist Partner der Anwaltskanzlei [Redeker Sellner Dahs](https://www.redeker.de/de/). Seine Tätigkeitsschwerpunkte liegen in den Bereichen Corporate,

M&A, Umwandlungen, Handels- und Gesellschaftsrecht. Er ist Mitglied im Ausschuss IT-Strategie und koordiniert das Gesamtprojekt Lawlift und dessen Implementierung innerhalb der Sozietät.

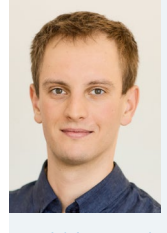

Paul Reuter studierte Rechtswissenschaften an den Universitäten Freiburg und Bologna. 2019 legte er das Erste Staatsexamen ab. Seit 2021 ist

er Wissenschaftlicher Mitarbeiter bei der Anwaltskanzlei [Redeker Sellner Dahs](https://www.redeker.de/de/) und unterstützt dort die Einführung von Lawlift.

<span id="page-20-0"></span>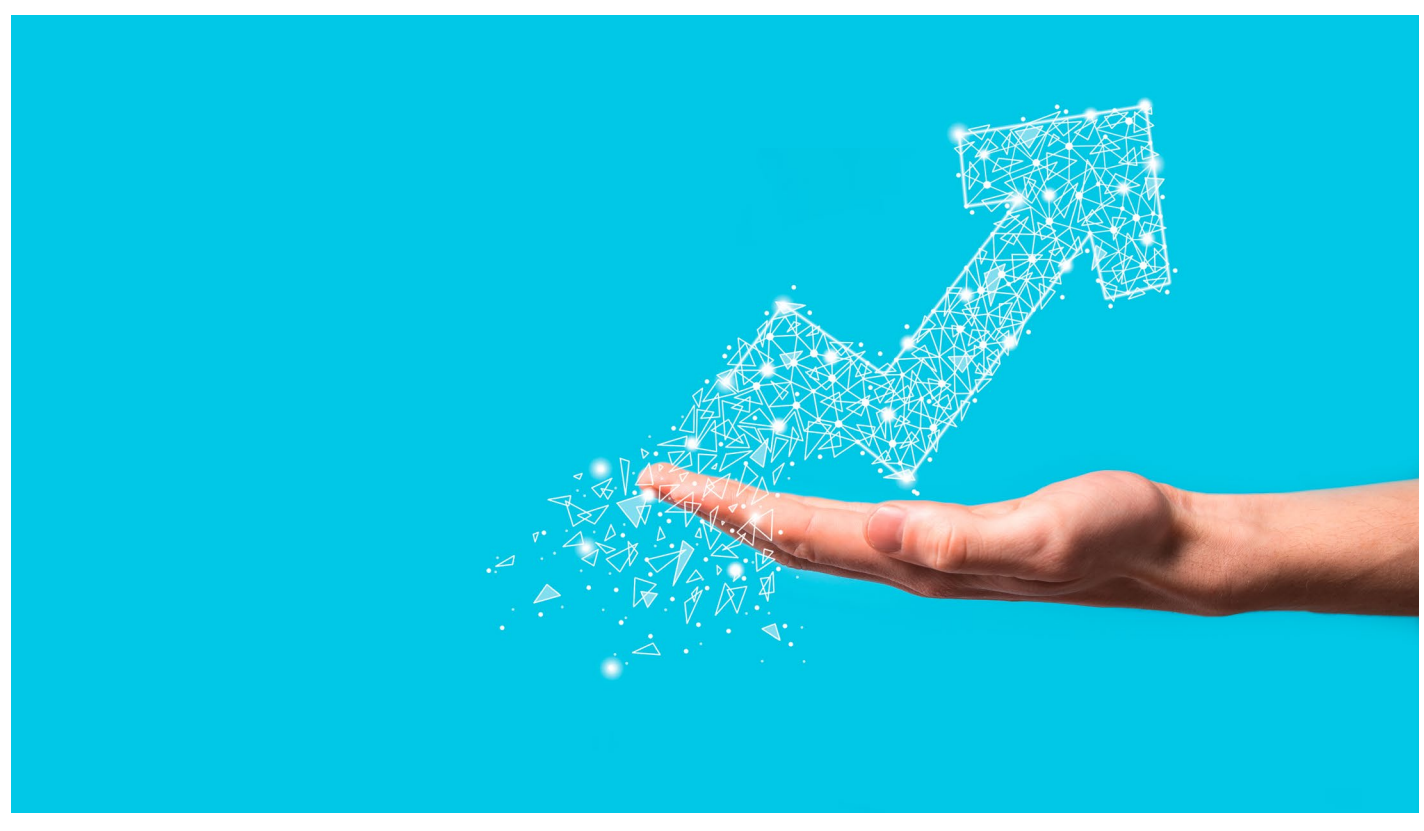

## **"Keine Angst vor Technologie"**

So hat die Kanzlei Schiedermair Rechtsanwälte ihre Arbeit mithilfe automatisierter Dokumentenerstellung optimiert

Interview mit Dr. Matthias Möller

Welche Vorteile bringt Dokumentenerstellung im Arbeitsalltag einer spezialisierten Kanzlei? Wie kann Dokumentenerstellung Workflows konkret optimieren? Das beantwortet uns Dr. Matthias Möller von der Kanzlei Schiedermair Rechtsanwälte im Interview. Die Kanzlei Schiedermair Rechtsanwälte ist u. a. spezialisiert auf Aktien- und Kapitalmarktrecht, Gesellschaftsrecht und Handels- und Vertriebsrecht.

Herr Dr. Möller, woher kam in Ihrer Kanzlei der Impuls, sich mit dem Thema Dokumentenerstellung zu beschäftigen?

Wir sehen in der automatisierten Dokumentenerstellung, insbesondere im kapitalmarktrechtlichen Bereich, wo z. B. für die Emission von Unternehmensanleihen eine Vielzahl an häufig sehr umfangreichen Dokumenten zu erstellen ist, einen sehr sinnvollen Anwendungsbereich. Hier werden häufig bestimmte Formulierungssätze in verschiedenen Variationen verwendet, die sich über eine Dokumentenerstellungslösung leicht, zügig und zuverlässig individualisieren lassen. Dies spart wertvolle und kostenintensive Arbeitszeit, die sinnvoller für die rechtliche Beratung des Mandanten eingesetzt werden kann. Vergleichbare Ergebnisse lassen sich auch in M&A und Venture Capital-Transaktionen erzielen, wobei hier die jeweilige Individualisierung des jeweiligen Mandats etwas engere Grenzen setzt.

Haben Sie Schritte vor Einführung des Tools vorgenommen, um nachhaltig gut mit dem Dokumentenerstellungs-Tool arbeiten zu können?

Wir haben bisher keine weiteren technologischen Ergänzungen als notwendig erachtet, da PACTA ansonsten über die normale Geschäfts-IT ohne weiteres läuft. Es macht aber Sinn ggf. einen "Ansprechpartner" für Änderungen und Neuerungen im "PAC-TA-Universum" bereitzuhalten. Hier bietet es sich an, einen entsprechend technikaffinen wissenschaftlichen Mitarbeiter einzustellen, der sich u. a. um die Einpflege neuer Dokumente und um entsprechende technische Änderungen und Neuerungen laufend kümmert.

Wie erfolgte die Auswahl des konkreten Tools – in Ihrem Fall PACTA?

Wir wurden tatsächlich vom Anbieter selber angesprochen, der aufgrund unseres Beratungsschwerpunktes in der Unternehmensfinanzierung auf uns zukamen.

Welche Auswirkungen hatte die Implementierung des Tools auf den Workflow in der Kanzlei?

Die Implementierung des Dokumentenerstellungs-Tools führte zu einer deutlichen Fokussierung und Abstimmung unter den verschiedenen Partnern hinsichtlich der zu verwendenden Dokumente. Es erfolgte eine Abstimmung im Kernteam, welche Bedürfnisse die Software erfüllen muss, um möglichst effizient entsprechende Mustertextteile zu automatisieren.

Dies führt insbesondere in einer partnerschaftlich geführten Kanzlei zu einer gesunden Harmonisierung des Außenauftritts.

Können Sie ein konkretes Beispiel aus der Praxis nennen, das zeigt, wie Dokumentenerstellung mit PACTA Ihren Arbeitsalltag vereinfacht?

Wir haben PACTA über eine weitere Kooperation bei einem Corporate-Finance House integriert, das nun gemeinsam erstellte Dokumente wie z. B. Term Sheets und Anleihebedingungen für die Emission einer Unternehmensanleihe unmittelbar mit seinen Klienten vorausfüllen kann. Wir haben dann quasi nur noch die finale Erstellung der Dokumente vorzunehmen. Dies spart teure Bearbeitungszeit durch Rechtsanwälte.

Was ist für Sie der größte Pluspunkt an der Arbeit mit dem Tool?

PACTA zeichnet sich dadurch aus, dass wesentliche Ansprechpartner dort selber Juristen sind, die einen Erfahrungshintergrund im Transaktions-Management haben. Diese verstehen unsere juristischen Fragen

LEGAL-T

Die Papier!

LEGAL-TECH

Die papierlose k

und können diese teilweise selber oder aber mit ihren EDV-orientierten Kollegen regelmäßig in kürzerer Zeit sinnvoll lösen.

Welche Tipps würden Sie Kanzleien an die Hand geben, die das Thema Dokumentenerstellung angehen wollen, aber nicht so recht wissen, wie?

Der Tipp hier muss lauten, keine Angst vor Technologie zu haben und die erforderlichen Dinge möglichst unmittelbar anzugehen – ohne Offenheit vor technologischen Neuerungen versperrt man sich den eigenen Weg zum Geschäft.

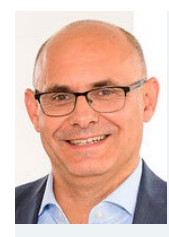

Die Papierlose Kanzier Handel

Die papierlose Kanzlei

 $\overline{\mathcal{L}}_{Nk}$ 

[Dr. Matthias Möller](https://www.schiedermair.com/dr-matthias-moeller/) ist Rechtsanwalt und Partner der [SCHIEDERMAIR](https://www.schiedermair.com/)  [Rechtsanwälte Partner](https://www.schiedermair.com/)[schaftsgesellschaft](https://www.schiedermair.com/) in Frankfurt am Main und

LEGAL-TECH.DE

verfügt über mehr als 20 Jahre Erfahrung in der Begleitung und Beratung bei Unternehmenstransaktionen u. a. im Venture Capital Bereich. Herr Dr. Möller hat im Jahre 2002 zu dem Thema "Rechtsformen der Wagnisfinanzierung" promoviert.

#### **WIE ARBEITEN KANZLEIEN ERFOLGREICH DIGITAL UND PAPIERLOS?**

Praxistipps für die nachhaltige [Effizienzsteigerung](https://www.legal-tech.de/legal-tech-magazin-spezial-papierlose-kanzlei/?mtm_campaign=dokumentenerstellung) Ihrer Arbeit

**e-Broschüre gratis downloaden**

22 |

## <span id="page-22-0"></span>**Marktübersicht spezialisierter Anbieter**

Kanzleien können inzwischen aus einem breiten Angebot an Anbietern wählen, die sich auf Tools für die Dokumentenerstellung in der Rechtsbranche spezialisiert haben. Dabei ist es gar nicht so einfach, sich für ein Tool zu entscheiden. Die Devise heißt: Testen und ausprobieren. Um Ihnen die mühsame Suche nach Anbietern zu ersparen, finden Sie in unserer Marktübersicht alle relevanten Angebote auf einem Blick.<sup>1</sup>

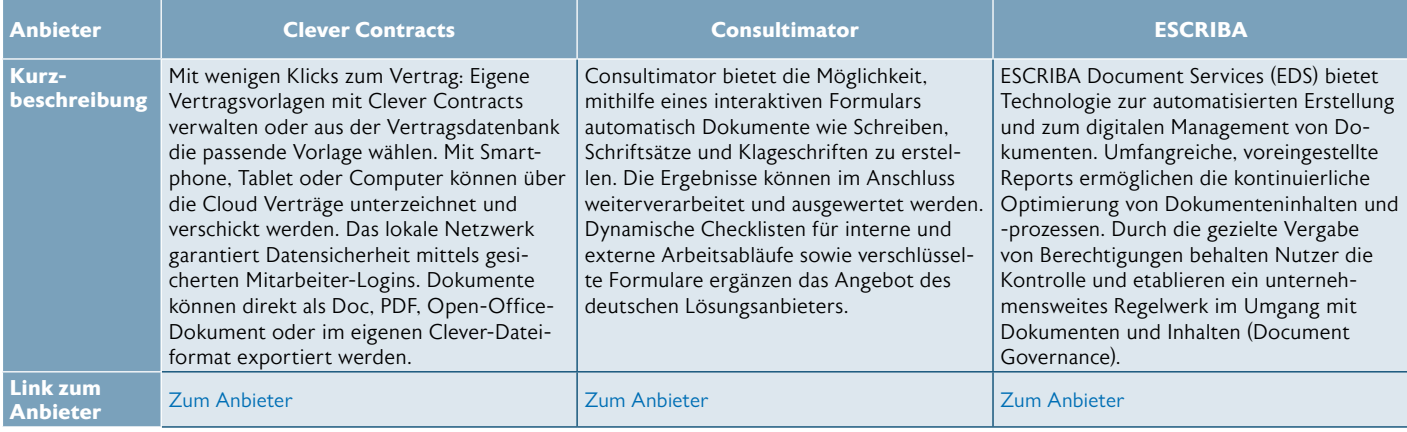

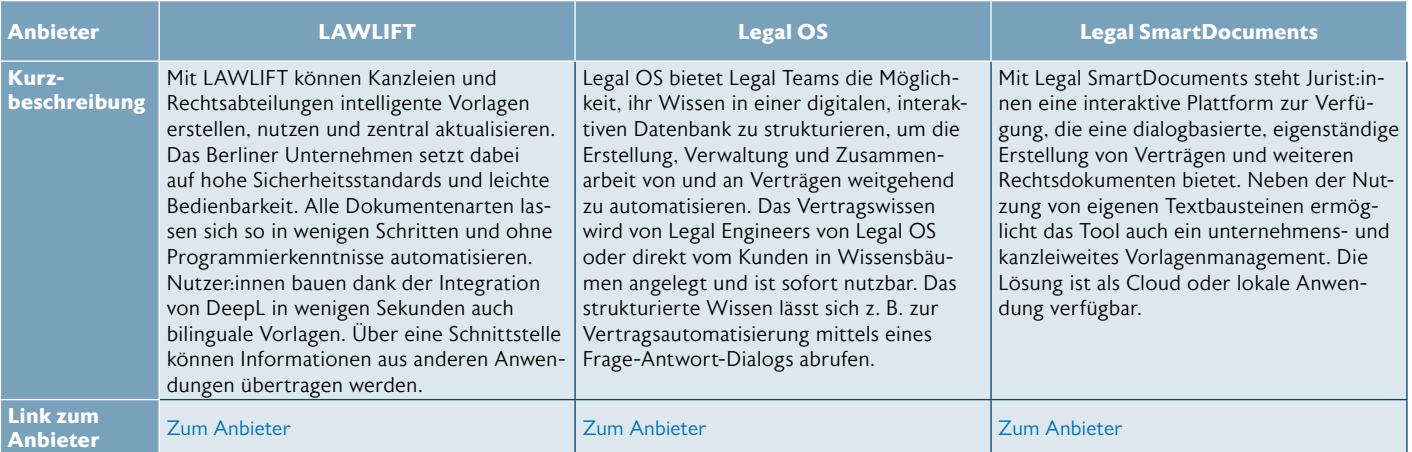

| <b>Anbieter</b>                    | <b>Legito</b>                                                                                                    | <b>METHODIGY</b>                                                                                                    | <b>PACTA</b>                                                                                                    |
|------------------------------------|----------------------------------------------------------------------------------------------------|----------------------------------------------------------------------------------------------------|----------------------------------------------------------------------------------------------------|
| Kurz-<br>beschreibung              | Legito ist sowohl eine webbasierte Platt-<br>form als auch On-Premise-Lösung, mit<br>der Sie komplexe logische Abhängigkeiten<br>in Ihren Dokumentvorlagen einfach und<br>ohne Programmierung automatisieren<br>können. Dokumente können intern und<br>extern sicher gemeinsam genutzt werden.<br>Legito extrahiert Fristen wie Ablaufdatum,<br>Fälligkeitsdatum, Lieferdatum oder Unter-<br>schriftsdatum aus Ihren Dokumenten. ko-<br>piert sie in ein Dokumentenmanagement-<br>system und sendet Ihnen Erinnerungen. | METHODIGY ist ein Strukturierungstool<br>für die juristische Analyse und Verwertung<br>komplexer elektronischer Akten. Die Soft-<br>ware erweitert herkömmliche E-Akten um<br>ein sog. Relationstool. In diesem werden<br>alle relevanten Textpassagen aus beliebigen<br>Aktendokumenten abgebildet und nach<br>der juristischen Wertung miteinander<br>verknüpft. Informationsverbindungen wer-<br>den so über Dokumentengrenzen hinweg<br>sichtbar. Musterklauseln und Textbausteine<br>sammeln das Wissen aus konkreten Fallak-<br>ten ein und stellen es in ähnlich gelagerten<br>Fällen zur Verfügung. | PACTA ist eine Plattform für intuitives Le-<br>gal Operations Management und wird von<br>der BlockAxs GmbH betrieben. Mit PACTA<br>können Unternehmen, Anwaltskanzleien<br>und Finanzinstitute Dokumente kollabora-<br>tiv erstellen, verhandeln, digital signieren<br>und analysieren. PACTA ermöglicht es,<br>rechtliche Prozesse zu automatisieren,<br>datengetrieben zu überwachen und eine<br>intelligente rechtliche Kommunikation zu<br>schaffen. |
| <b>Link zum</b><br><b>Anbieter</b> | <b>Zum Anbieter</b>                                                                                                    | Zum Anbieter                                                                                                    | <b>Zum Anbieter</b>                                                                                                    |

<sup>&</sup>lt;sup>1</sup> Die vorliegende Marktübersicht stellt eine von der Redaktion zusammengestellte Auswahl dar und erhebt keinen Anspruch auf Vollständigkeit. Die Reihenfolge erfolgt alphabetisch.

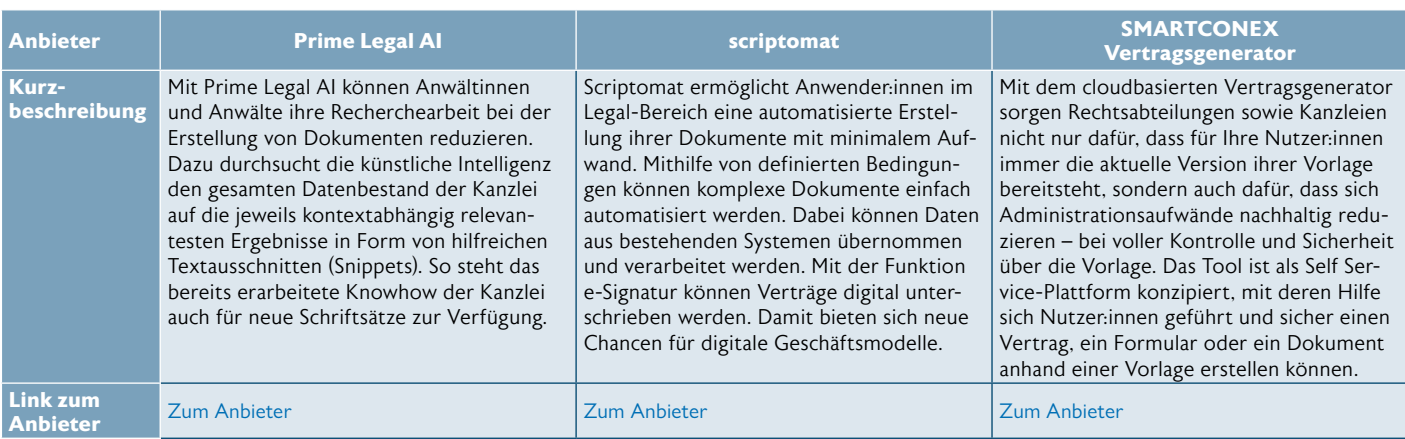

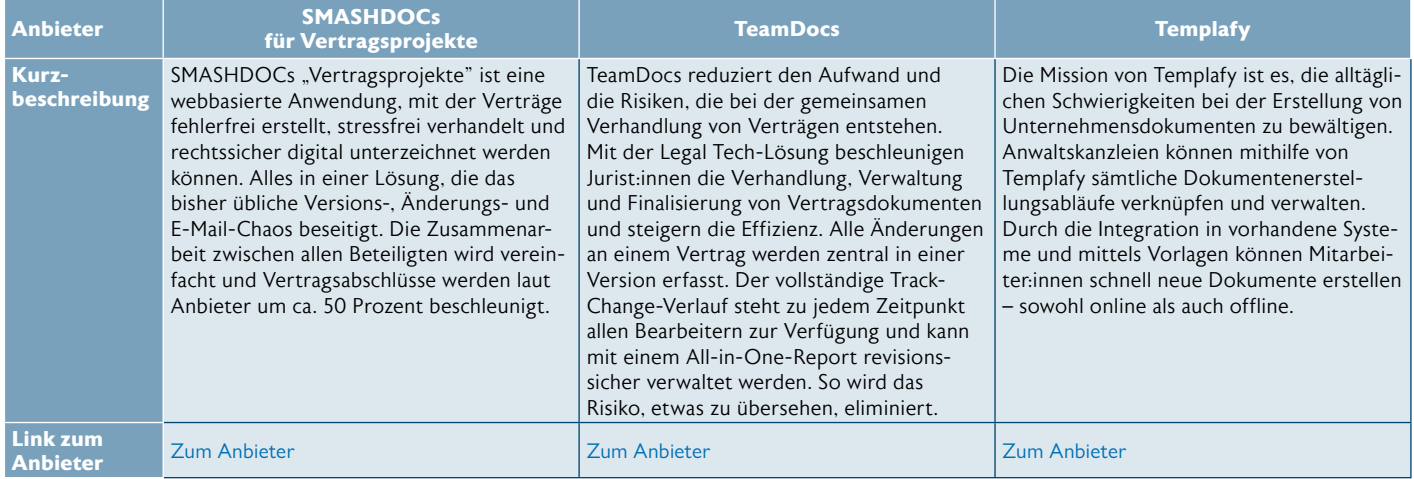

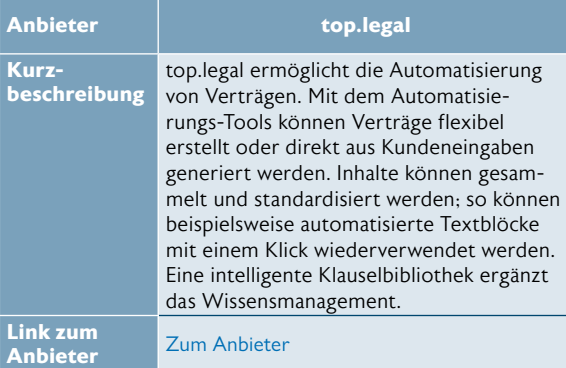

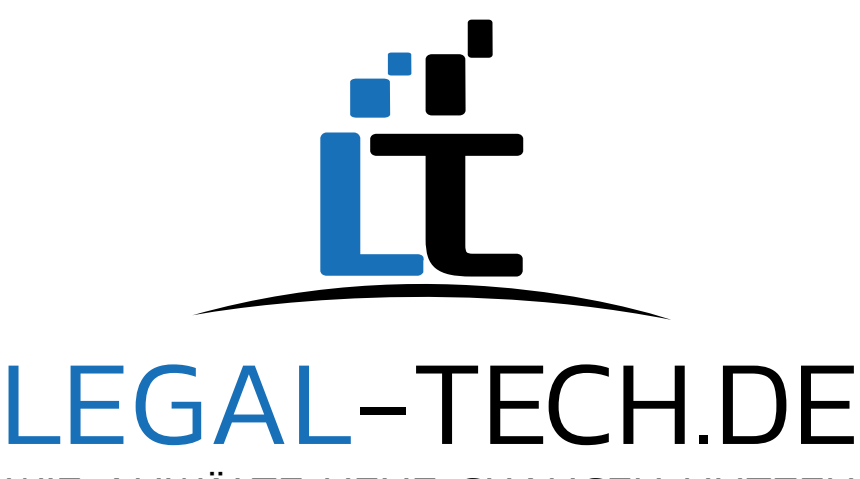

WIE ANWÄLTE NEUE CHANCEN NUTZEN

Wie kann Legal Tech die Arbeit erleichtern?

Wie kann ich mit Legal Tech Mandanten gewinnen?

Wie kann ich mit Legal Tech meine Kanzlei zukunftsfähig machen?

**Antworten gibt's auf legal-tech.de**

**THE GAL-TECHDE** 

lag

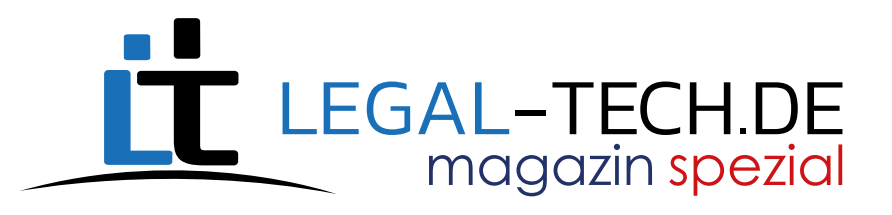

# Weitere Spezialausgaben **[LEGAL-TECH.DE](https://www.legal-tech.de/)** des Legal Tech-Magazins gibt es kostenlos zum Download

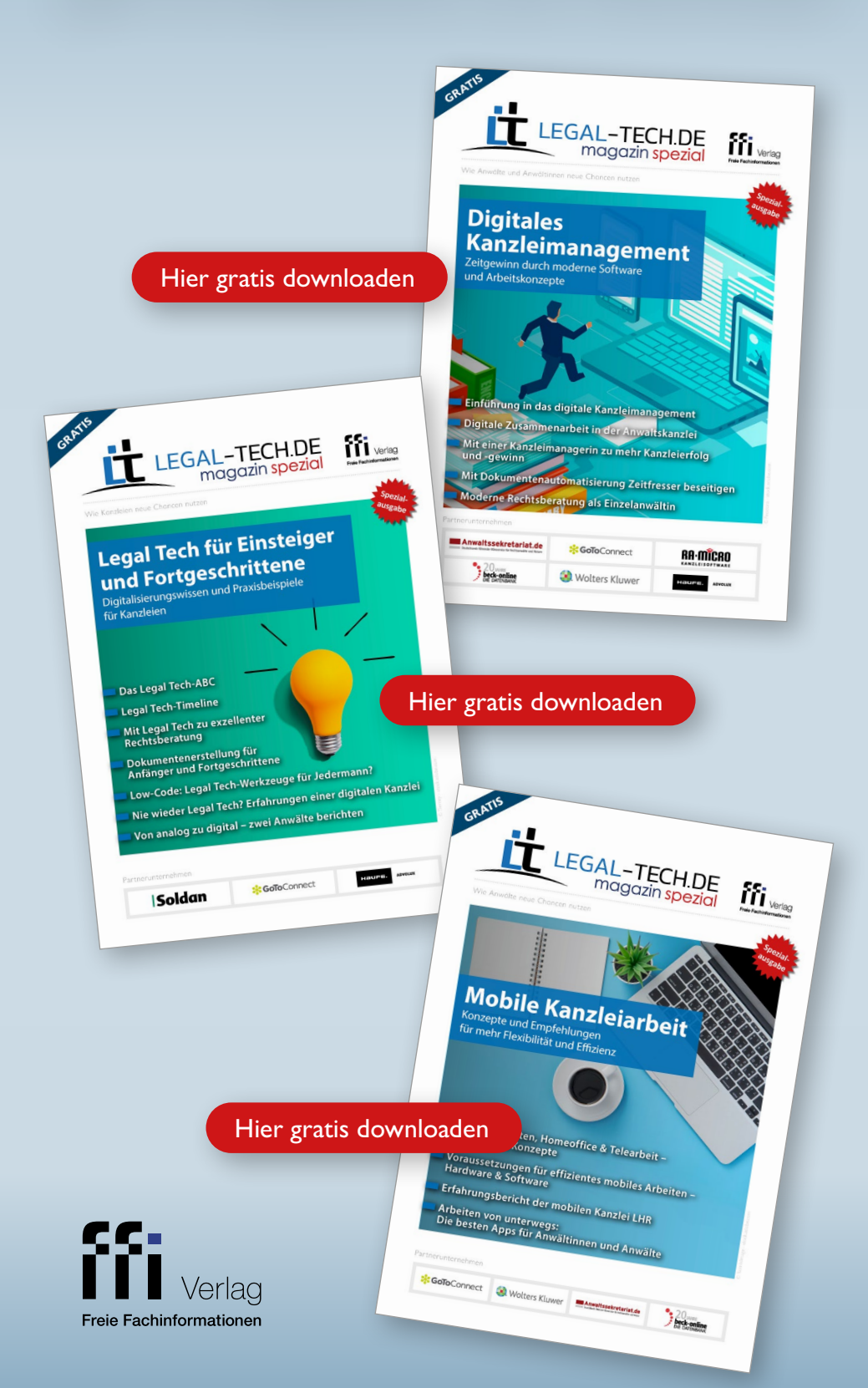

**O** Hier geht es zu

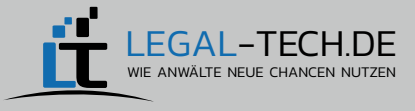

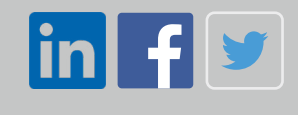

#### **IMPRESSUM**

#### FFI-Verlag

Verlag Freie Fachinformationen GmbH Leyboldstraße 12 50354 Hürth

#### Ansprechpartnerin

für inhaltliche Fragen im Verlag: Jasmin Kröner 02233 80575-13 kroene[r@ffi-verlag.de](mailto:kroener%40ffi-verlag.de?subject=) [www.ffi-verlag.de](https://freie-fachinformationen.de/)

#### Alle Rechte vorbehalten

Abdruck, Nachdruck, datentechnische Vervielfältigung und Wiedergabe (auch auszugsweise) oder Veränderung über den vertragsgemäßen Gebrauch hinaus bedürfen der schriftlichen Zustimmung des Verlages.

#### Haftungsausschluss

Die im LEGALTECH-Magazin enthaltenen Informationen wurden sorgfältig recherchiert und geprüft. Für die Richtigkeit der Angaben sowie die Befolgung von Ratschlägen und Empfehlungen können Autor:innen und der Verlag trotz der gewissenhaften Zusammenstellung keine Haftung übernehmen. Die Autor:innen geben in den Artikeln ihre eigene Meinung wieder.

#### Bestellungen

ISBN: 978-3-96225-111-6 Über jede Buchhandlung und beim Verlag. Abbestellungen jederzeit gegenüber dem Verlag möglich.

#### Erscheinungsweise

Zwei Ausgaben pro Jahr, nur als PDF, nicht im Print. Für Bezieher kostenlos.

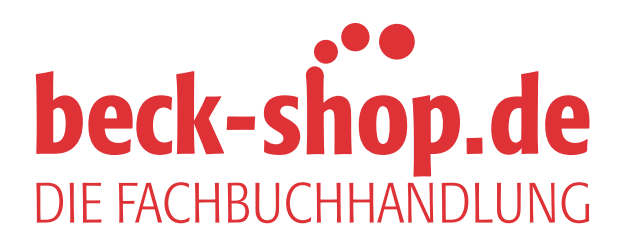

# Ihr verlässlicher Partner [für aktuelle Fachinformationen.](https://www.beck-shop.de/)

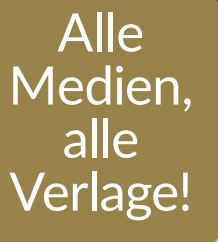

## Jetzt online bei beck-shop.de bestellen

- 
- $\mathcal{P}$  Wir liefern garantiert die aktuellste Auflage.
- **画 Abo- und Aktualisierungsservice.**
- Lieferung auf Rechnung. ∣≡
- Persönliche Beratung am Telefon.
- $\leftrightarrow$  Ansichtslieferung.

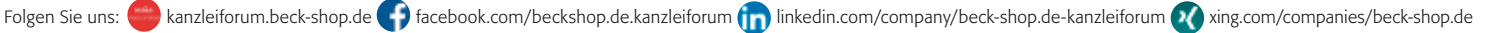